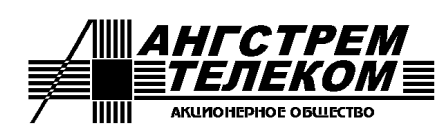

*Россия, 124527, Москва, Зеленоград, Солнечная аллея, 6, АО "Ангстрем-Телеком" Тел./факс: +7 (499) 731-14-16, +7 (499) 731-37-64 E-mail: [info@angtel.ru](mailto:info@angtel.ru) http://www.angtel.ru*

# **Промышленные коммутаторы серии «Топаз»**

# **Руководство по эксплуатации ЯКГШ.465615.003-01 РЭ**

Редакция 1.3, 21.12.2021

# Содержание

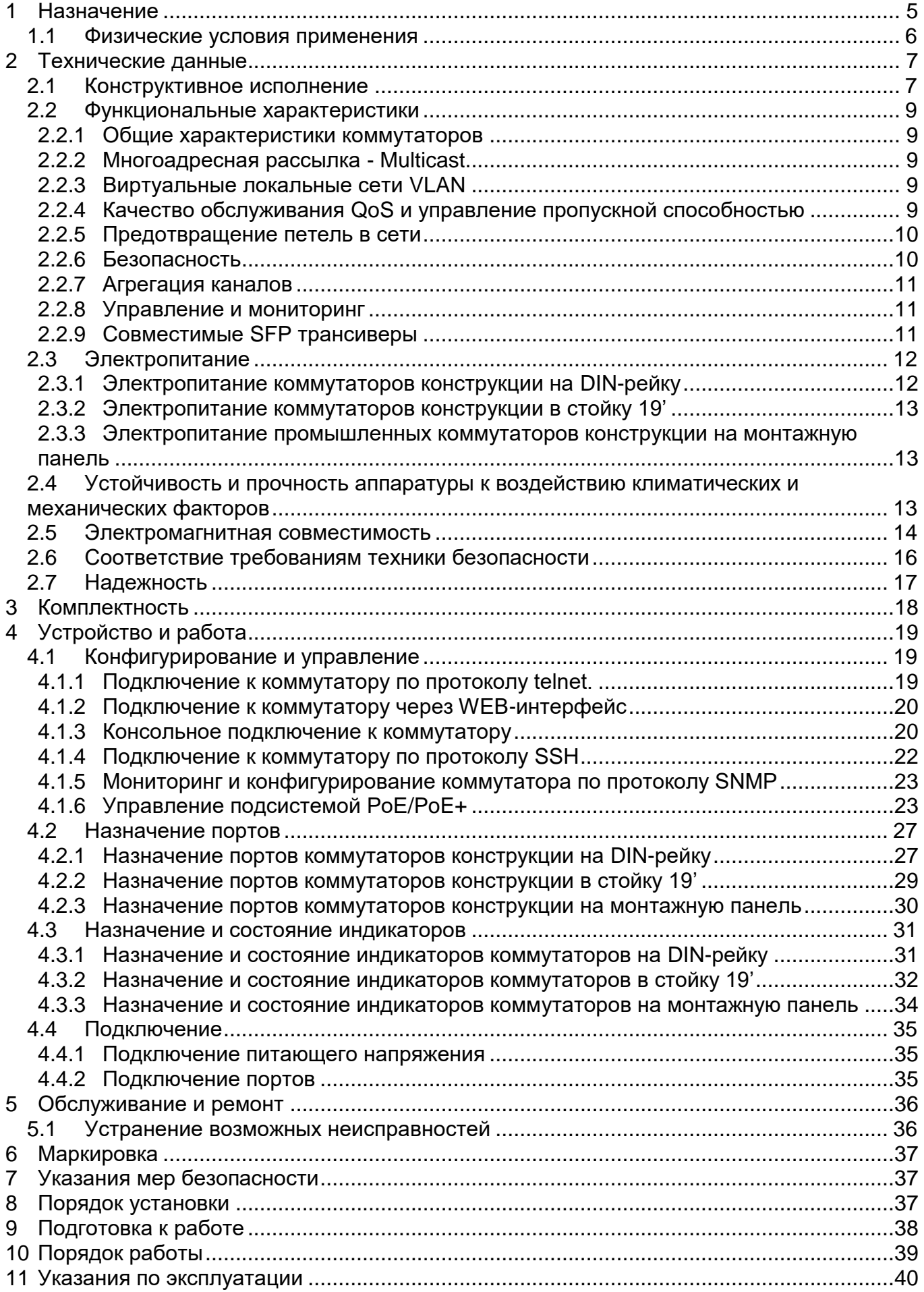

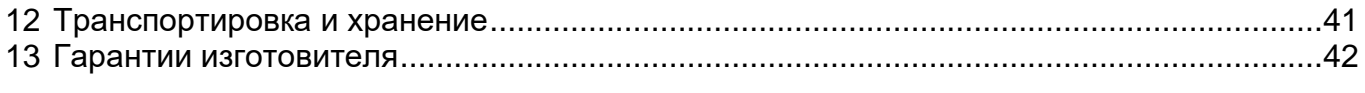

Приложение. Описание команд управления коммутаторов «Топаз»

Настоящее руководство по эксплуатации распространяется на промышленные коммутаторы серии «Топаз».

К работе с аппаратурой допускаются лица, изучившие настоящую инструкцию, а также прошедшие местный инструктаж по безопасности труда. К техническому обслуживанию, наладочным работам и ремонту допускается оперативно-ремонтный персонал, имеющий квалификационную группу по электробезопасности не ниже третьей.

*Внимание! Перед началом установки и во время эксплуатации аппаратура должна быть подключена к контуру заземления!*

## <span id="page-4-0"></span>**1 Назначение**

Промышленные коммутаторы серии «Топаз» предназначены для решения широкого круга задач по построению технологических сетей Ethernet типично в следующих областях:

- надежные промышленные информационные сети, автоматизация производства,

- системы управления на всех видах транспорта, включая трубопроводный,

- системы охраны и видеонаблюдения,

- инфраструктура сетей беспроводного доступа в публичных местах и на транспорте,

- электропитание подключаемых сетевых устройств с помощью технологии PoE; а также в других областях.

Модификации промышленных коммутаторов «Топаз» приведены в таблице 1.1.

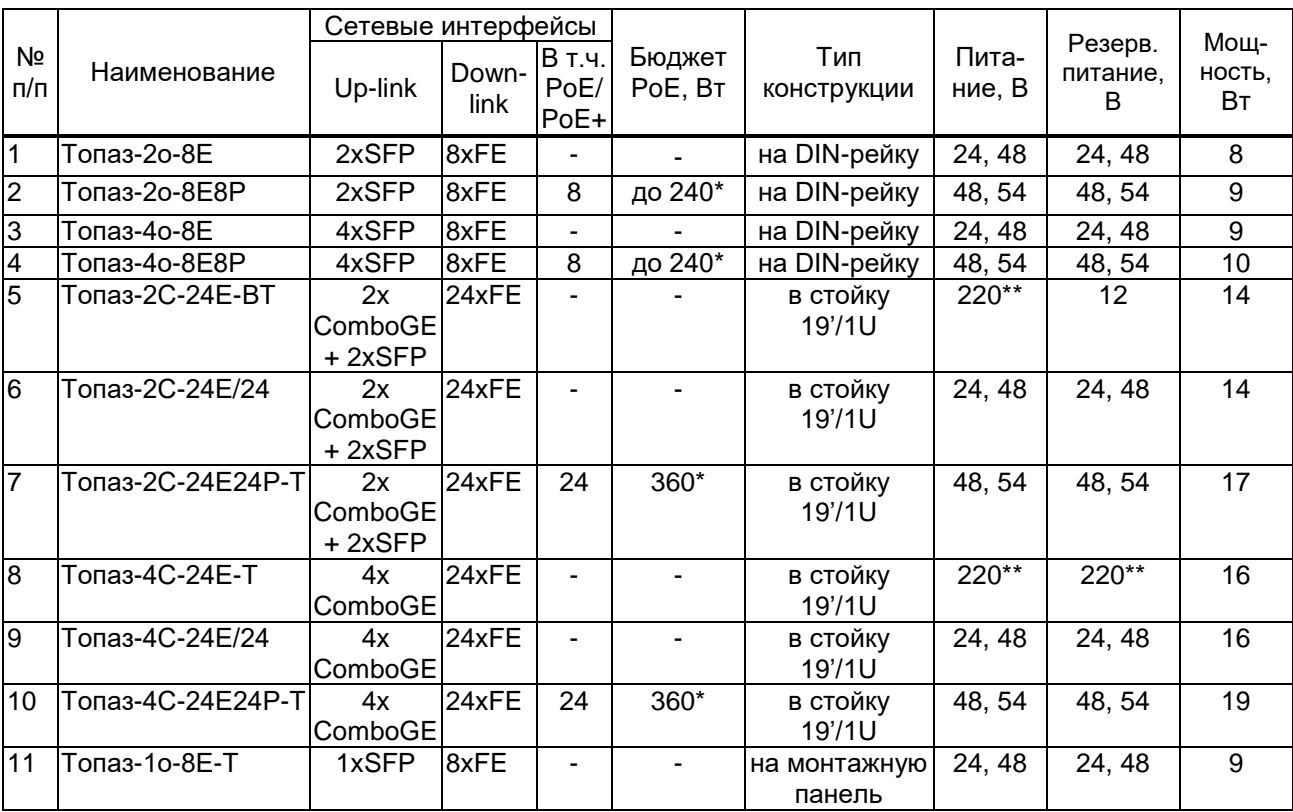

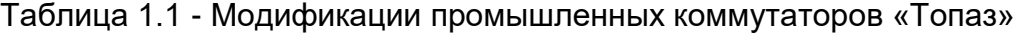

*Примечания:*

*1 \* - определяется внешним источником питания.*

*2 \*\* - питание постоянным или переменным током напряжением 220 В.*

*3 Максимальная потребляемая мощность приведена без учета оптических трансиверов и РоЕ.* 

*4 ComboGe – комбинированный порт 1000Base-X и 1000Base-T с приоритетом работы оптического трансивера.*

*5 FE – медные порты Fast Ethernet 10/100Base-TX.*

*6 SFP – слот для установки трансивера 1000Base-X.*

Промышленные коммутаторы «Топаз» выпускаются в следующих вариантах конструктивного исполнения:

- металлический корпус IP30 для установки на DIN-рейку, рисунок 2.1;

- металлический корпус IP30 для установки в стандартную 19-дюймовую стойку Евромеханика, рисунок 2.2;

- пластиковый корпус IP65 для установки на стену или монтажную панель обеспечивает защиту от проникновения внутрь пыли и влаги, рисунок 2.3.

Коммутаторы «Топаз» могут работать в тяжелых промышленных условиях, имеют высокий уровень защиты от электромагнитных помех и электрических разрядов, а также работают в широком диапазоне температур.

Промышленные коммутаторы «Топаз» применяются совместно с оборудованием, параметры интерфейсов которого согласуются с требованиями настоящего документа.

#### <span id="page-5-0"></span>*1.1 Физические условия применения*

Климатические условия эксплуатации промышленных коммутаторов «Топаз»:

- температура окружающей среды от минус 40 °С до плюс 70 °С
- относительная влажность воздуха до 98 % при температуре 25 °С;
- атмосферное давление 450 780 мм рт. ст.

# <span id="page-6-0"></span>**2 Технические данные**

#### <span id="page-6-1"></span>*2.1 Конструктивное исполнение*

Коммутатор «Топаз» конструкции на DIN-рейку (рисунок 2.1) выполнен в прочном металлическом корпусе со степенью защиты IP30.

Габаритные размеры (ширина/глубина/высота) и вес (не более):

74 мм / 121 мм / 157 мм, 1,5 кг.

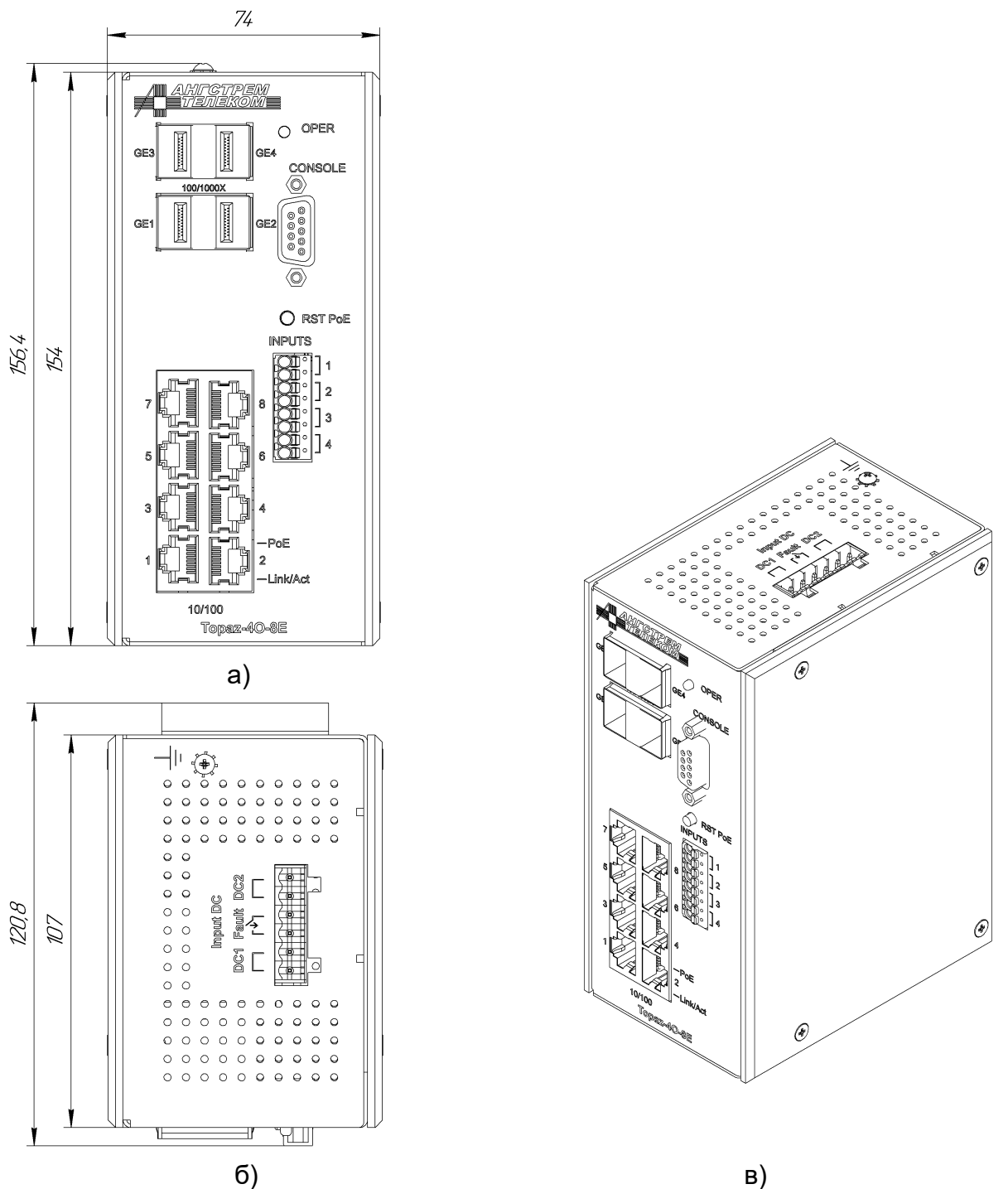

Рисунок 2.1 – Внешний вид коммутатора Топаз-4о-8Е, а) вид спереди, б) вид сверху, в) изометрическая проекция

Промышленные коммутаторы Топаз-2С, Топаз-4С выполнены в металлическом корпусе типоразмера 1U / 19', предназначенном для установки в стандартную 19 дюймовую стойку Евромеханика или в соответствующий телекоммуникационный шкаф. Внешний вид коммутаторов показан на примере Топаз-4С-24Е-ВТ, рисунок 2.2.

Разъемы интерфейсов Ethernet типа RJ-45, SFP, разъем интерфейса управления Console RS-232 типа DB-9 выведены на переднюю панель устройства, разъём электропитания и разъем резервного питания – на заднюю панель.

Габаритные размеры (ширина / глубина / высота) и вес (не более) для коммутаторов Топаз-2С:

482 мм / 152 мм / 44 мм, 2,5 кг.

Габаритные размеры (ширина / глубина / высота) и вес (не более) для коммутаторов Топаз-4С:

482 мм / 230 мм / 44 мм, 2,9 кг.

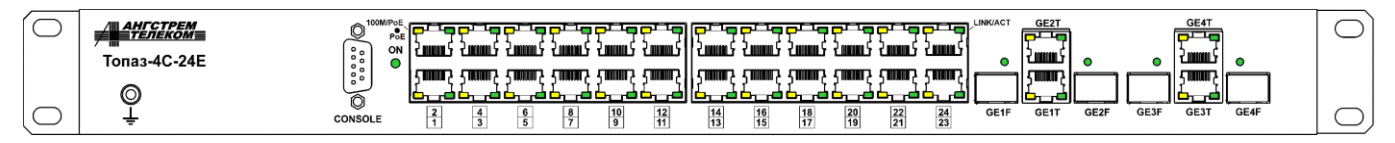

Рисунок 2.2 – Внешний вид коммутатора Топаз-4С-24Е-ВТ

Промышленный коммутатор Топаз-1о-8Е-Т выполнен в пластиковом корпусе со степенью защиты IP65, обеспечивающем защиту от проникновения внутрь пыли и влаги, и предназначенном для размещения на стене или на монтажной панели, рисунок 2.3.

Габаритные размеры (ширина / глубина / высота) и вес (не более):

190 мм / 197 мм / 55 мм, 1,0 кг.

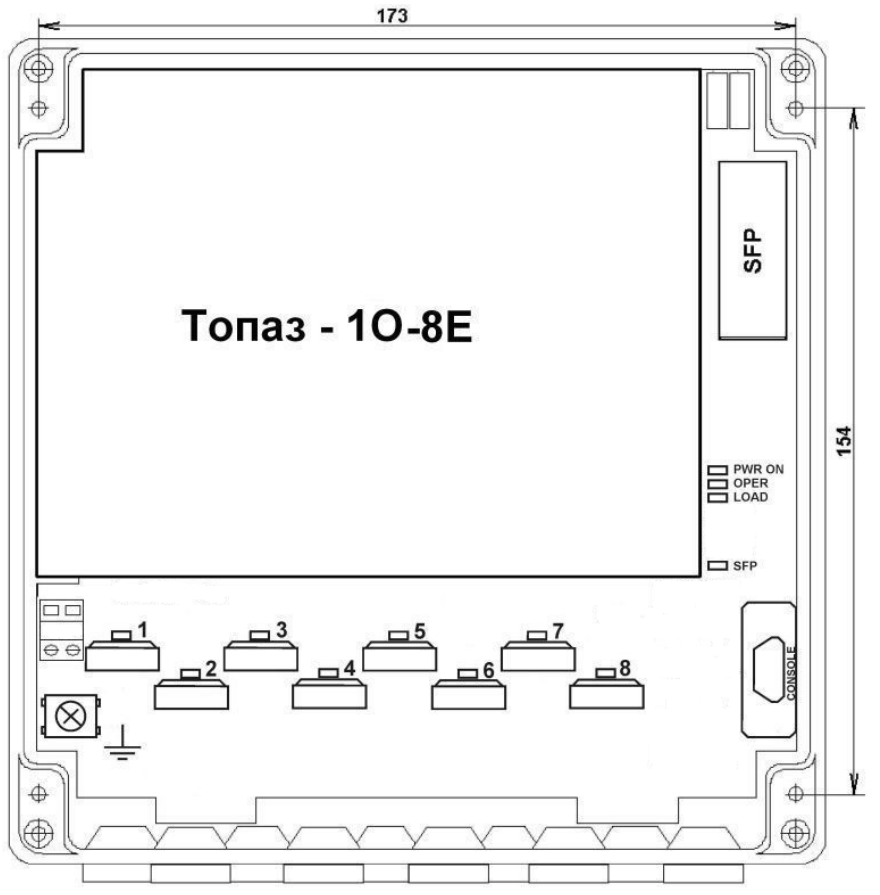

Рисунок 2.3 – Внешний вид коммутатора Топаз-1о-8Е-Т

#### <span id="page-8-0"></span>2.2 Функциональные характеристики

#### 2.2.1 Общие характеристики коммутаторов

<span id="page-8-1"></span>Все модели коммутаторов обеспечивают скорость коммутации при полной загрузке трафиком одновременно всех портов коммутатора. Общие характеристики коммутаторов приведены в таблице 2.1:

Таблица 21

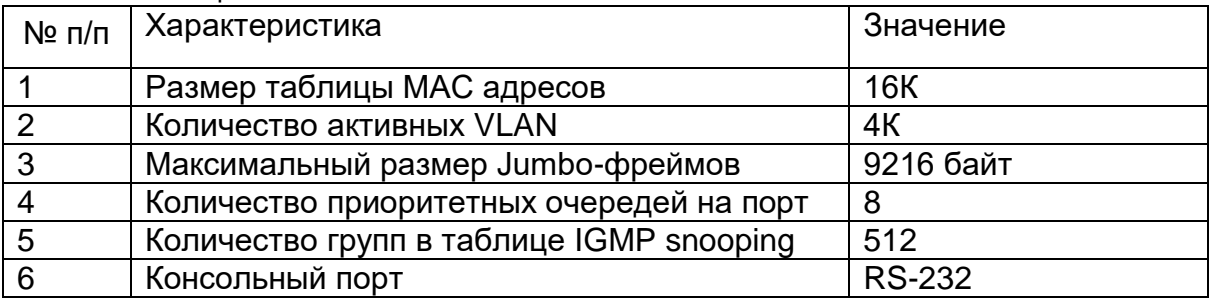

#### 2.2.2 Многоадресная рассылка - Multicast

- <span id="page-8-2"></span>• Управление многоадресными рассылками - с помощью IGMP snooping  $v1/v2/v3$ , MLD snooping v1/v2.
- Ограничение максимального количества multicast-групп на порту.
- Поддержка IGMP-профилей, до 24 независимо на каждый порт.
- Функция Fast Leave на основе порта.
- Функция Fast Leave на основе MAC-адреса.
- <span id="page-8-3"></span>• Наличие выделенного VLAN для многоадресной рассылки - Multicast TV Vlan.

#### 2.2.3 Виртуальные локальные сети VLAN

Поддержка VLAN обеспечивается следующими возможностями:

- 4K независимых VLAN,
- VLAN на основе порта,
- VLAN на основе меток 802.1Q,
- VLAN на основе MAC-адреса,
- VLAN на основе протокола,
- VLAN на основе IP-адреса,
- голосовой VLAN,
- изоляция внутри VLAN (Private VLAN),
- вложенные VLAN (Q-in-Q),
- поддержка протокола GVRP,
- <span id="page-8-4"></span>- VLAN Mapping.

#### 2.2.4 Качество обслуживания QoS и управление пропускной способ-**НОСТЬЮ**

Предусмотрены следующие возможности:

- 4 очереди на порт,
- поддержка приоритезации 802.1p, ToS/DiffServ,
- механизмы обработки очередей:
	- ← строгая приоритезация SP,
	- √ взвешенная круговая выборка WRR,
- контроль broadcast/multicast/unknown unicast трафика,
- управление пропускной способностью для входящего и исходящего трафика с шагом 64 Кбит/с.
- QoS на основе:
	- √ порта коммутатора,
- $\checkmark$  VLAN ID.
- √ приоритетных очередей 802.1р,
- $\checkmark$  МАС-адреса,
- $\checkmark$  Ether Type,
- $\checkmark$  адреса IPv4/v6,
- $\checkmark$  метки DSCP,
- √ порта TCP/UDP,
- √ типа протокола,
- **√** полей IPv6 протокола,
- маркировка/перемаркировка меток приоритета 802.1р
- <span id="page-9-0"></span>- маркировка/перемаркировка меток DSCP

#### 2.2.5 Предотвращение петель в сети

Предусмотрена поддержка:

- протокола STP 802.1d,
- протокола RSTP 802.1w,
- протокола MSTP 802.1s,
- функции STP PortFast,
- функции STP Root Guard,
- функции STP BPDU Guard.
- фильтрации BPDU-пакетов,
- функции обнаружения петель на портах коммутатора,
- <span id="page-9-1"></span>- протокола UDLD.

#### 2.2.6 Безопасность

Предусмотрены следующие возможности:

- аутентификация по порту 802.1х:
	- $\checkmark$  на основе порта,
	- $\checkmark$  на основе МАС-адреса,
- аутентификация по протоколам RADIUS, TACACS+.
- аккаунтинг вводимых команд по протоколам RADIUS, TACACS+ и Syslog,
- WEB-аутентификация.
- поддержка 512 правил списков доступа,
	- поддержка списков доступа MAC ACL на основе:
		- $\checkmark$  приоритета 802.1р.
		- $\checkmark$  VLAN ID,
		- $\checkmark$  MAC-адреса,
		- $\checkmark$  Ether Type,
- поддержка списков доступа IP ACL на основе:
	- $\checkmark$  адреса IPv4/v6,
		- $\checkmark$  метки DSCP.
		- √ типа протокола,
		- √ типа сообщения протокола ICMP,
		- √ кода сообщения протокола ICMP,
		- √ типа сообщения протокола IGMP,
		- $\checkmark$  порта TCP/UDP,
		- $\checkmark$  флага ТСР,
		- √ полей протокола IPv6,
- функция Port Security,
- функция ограничения максимального количества МАС-адресов на порт,
- PPPoE snooping,
- PPPoE+ (PPPoE Intermediate Agent) (произвольное задание в формате ASCII строки для каждого интерфейса).
- DHCP snooping,
- DHCP snooping с опцией 82 (произвольное задание в формате ASCII строки для каждого интерфейса),
- static IP/MAC binding,
- ARP inspection,
- IP Source Guard,
- предотвращение атак DoS,
- функционал защиты CPU коммутатора,
- <span id="page-10-0"></span>- мониторинг CPU.

#### **2.2.7 Агрегация каналов**

Возможности по агрегации каналов:

- максимальное количество групп агрегированных каналов 802.3ad 8,
- максимальное количество портов на канал 8,
- Static Aggregation (Port Channel),
- LACP,
- алгоритм балансировки нагрузки на основе:
	- $\checkmark$  IP-адреса,
	- $\checkmark$  MAC-адреса,
	- $\checkmark$  ТСР/UDP-порта.

#### **2.2.8 Управление и мониторинг**

<span id="page-10-1"></span>Поддерживаемее протоколы и возможности:

- Telnet,
- SSH,
- SNMP v1/v2/v3,
- SNMP trap (индивидуально настраиваемая для каждого порта посылка SNMP trap по изменению состояния),
- формирование SNMP Trap по срабатыванию внешних датчиков,
- мониторинг внутренней температуры коммутатора,
- функция MAC Notification,
- Web (http, https),
- консоль RS232,
- RMON,
- LLDP,
- DHCP Server,
- DHCP Client.
- Автоконфигурирование по опции DHCP
- DHCP Relay (option 82),
- DHCPv6 Option 37, 38,
- DHCPv6 Relay,
- Port Monitoring (зеркалирование портов),
- Syslog,
- обновление «прошивки» ПЗУ коммутатора и его конфигурации по HTTP, FTP и TFTP,
- <span id="page-10-2"></span>- обновление «прошивки» через X-modem.

#### **2.2.9 Совместимые SFP трансиверы**

Коммутаторы «Топаз» совместимы с большинством стандартных SFP трансиверов 1000Base-Х, поставляемых сторонними производителями, работающих по одномодовому или многомодовому волоконно-оптическому кабелю.

Производитель коммутаторов «Топаз» для приемопередачи по одноволоконному одномодовому кабелю с разделением по длине волны рекомендует использовать поставляемые им трансиверы 1000Base-X, представленные в таблице 2.2: Таблица 5 - Параметры оптических трансиверов

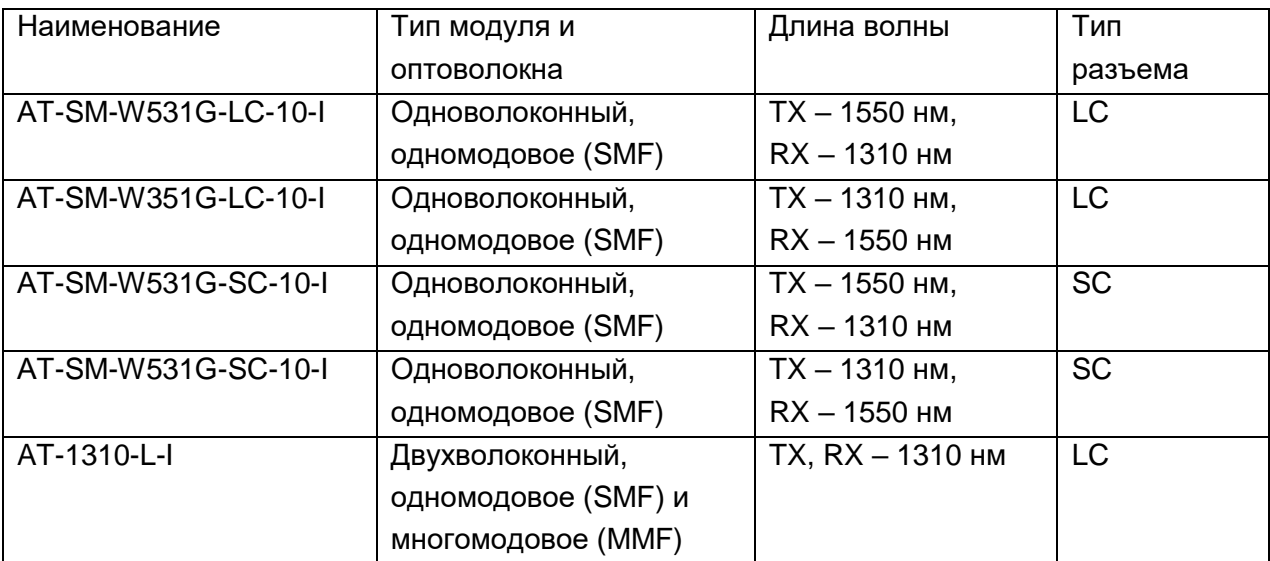

Общие характеристики трансиверов:

- рабочее расстояние по SMF не менее 10 км,
- поддержка DDM согласно спецификации SFF-8472.

#### <span id="page-11-1"></span><span id="page-11-0"></span>*2.3 Электропитание*

#### **2.3.1 Электропитание коммутаторов конструкции на DIN-рейку**

Номинальное входное напряжение питания:

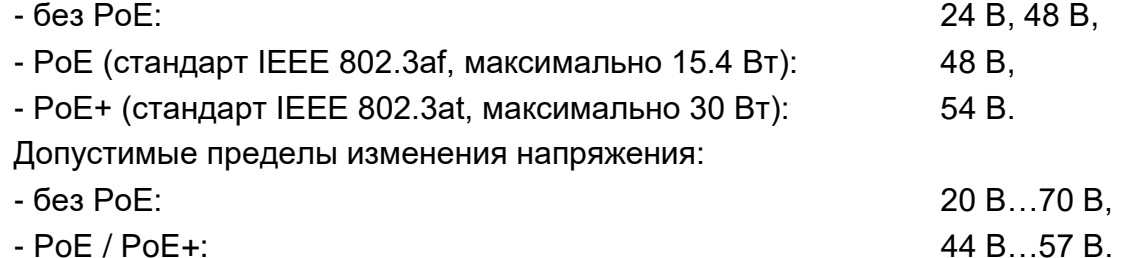

При напряжении питания в диапазоне от 44 В до 57 В коммутатор согласно IEEE803.2at обеспечивает выделение электрической мощности 30 Вт в нагрузке, подключенной к выходам порта Ethernet и включающей в себя питаемое устройство и сопротивление кабеля Ethernet категории «5», при условии падения напряжения на питаемом устройстве не более 35 В.

Подача напряжения на коммутаторы конструкции на DIN-рейку осуществляется через разъемные клеммы с винтовым зажимом провода.

Максимальная потребляемая мощность коммутаторов с подключенными интерфейсами 10/100Base-TX, без учета мощности, отдаваемой в нагрузку, указана в таблице 1.1.

Допустимые отклонения напряжения от номинального в переходных и аварийных режимах не более +/- 20 % на время до 400 мс и не более + 40 % на время до 5 мс.

Восстановление параметров аппаратуры после временного снижения на более чем 20 % или пропадания напряжения питания происходит автоматически, без вмешательства оператора.

#### **2.3.2 Электропитание коммутаторов конструкции в стойку 19'**

<span id="page-12-0"></span>Промышленные коммутаторы конструкции в стойку 19' в зависимости от модели питаются от напряжения 24 В, 48 В / 54 В, 220 В, таблица 1.1.

В коммутаторах с питанием от сети постоянного или переменного тока 220 В в случае пропадания основного источника предусмотрено питание от внешней резервной батареи 12 В или 220 В, в зависимости от модели, таблица 1.1.

В коммутаторах с питанием 24 В предусмотрено питание от внешней резервной батареи 24 В в случае пропадания основного источника.

Допустимые пределы изменения сетевого напряжения 220 В: от 176 до 242 В.

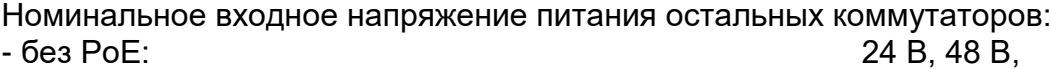

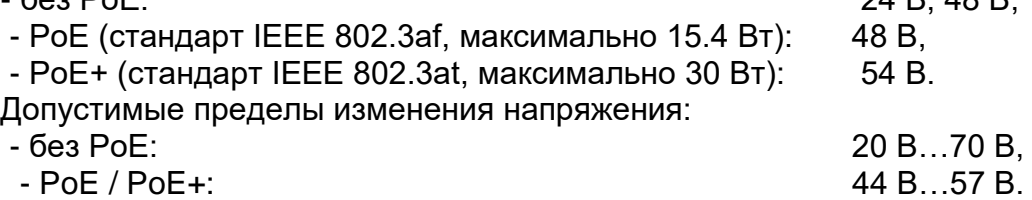

Максимальная потребляемая мощность коммутаторов со всеми подключенными интерфейсами Ethernet, без учета мощности, отдаваемой в нагрузку, указана в таблице 1.1.

Допустимые отклонения напряжения от номинального в переходных и аварийных режимах не более +/- 20 % на время до 400 мс и не более + 40 % на время до 5 мс.

<span id="page-12-1"></span>Восстановление параметров аппаратуры после временного пропадания или снижения напряжения питания более, чем на 20 % происходит автоматически, без вмешательства оператора.

#### **2.3.3 Электропитание промышленных коммутаторов конструкции на монтажную панель**

Промышленные коммутаторы с креплением на монтажную панель питаются от источника постоянного тока напряжением 24 В. Подача напряжения на коммутатор осуществляется через соответствующие клеммы, рисунок 4.2.3.

Максимальная потребляемая мощность с подключенными интерфейсами Ethernet, без учета потребления оптических трансиверов SFP составляет 9 Вт.

#### <span id="page-12-2"></span>*2.4 Устойчивость и прочность аппаратуры к воздействию климатических и механических факторов*

2.4.1 Устройства сохраняют свои параметры при изменении напряжения первичного источника электропитания в допустимых пределах при рабочих температурах от минус 40 °С до + 70 °С.

2.4.2 Коммутаторы «Топаз» сохраняют свои характеристики при воздействии повышенной влажности до 98 % без образования конденсата.

2.4.3 Устройства сохраняют свои параметры при атмосферном давлении 450-780 мм рт.ст.

2.4.4 Устройства в упакованном виде выдерживают хранение в течение года в складских неотапливаемых помещениях при температуре от минус 50 °С до плюс 50 °С. среднемесячном значении относительной влажности 75 % при температуре плюс 15 °С. Допускается повышение влажности до 98 % при температуре плюс 25 °С, но суммарно не более 1 мес./год.

2.4.5 Коммутаторы сохраняют работоспособность и параметры в процессе и после воздействия механических ударных нагрузок, приведенных в таблице 2.4.

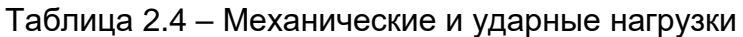

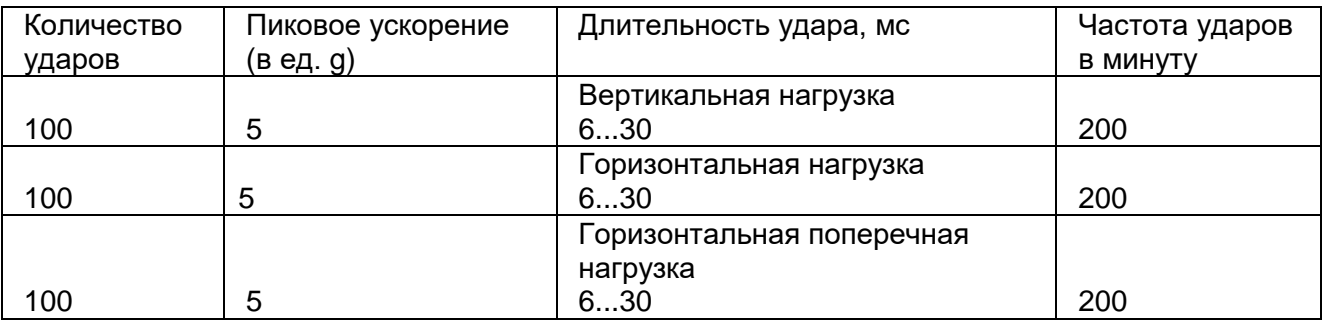

2.4.6 Устройства сохраняют работоспособность и параметры после воздействия амплитуды виброускорения 2g в течение 30 минут на частоте 25 Гц.

2.4.7 Устройства не содержат узлы и конструктивные элементы с резонансом в диапазоне частот 5…25 Гц.

#### <span id="page-13-0"></span>*2.5 Электромагнитная совместимость*

2.5.1 Общее несимметричное напряжение радиопомех, создаваемых аппаратурой на клеммах питания, соответствует ГОСТ 30805.22-2013 и не превышает значений, указанных в таблице 1.8.

Таблица 1.8 - Общее несимметричное напряжение радиопомех

| Полоса частот, МГц | Напряжение радиопомех, квазипиковое значение, дБмкВ |
|--------------------|-----------------------------------------------------|
| от 0,15 до 0,5     |                                                     |
| от 0,5 до 30       |                                                     |

Примечание - Все значения указаны в дБ относительно напряжения 1 мкВ(0 дБ).

2.5.2 Квазипиковое значение напряженности поля радиопомех на расстоянии 10 м от корпуса аппаратуры соответствует ГОСТ 30805.22-2013 и не превышает значений, указанных в таблице 1.9.

Таблица 1.9 - Квазипиковое значение напряженности поля радиопомех

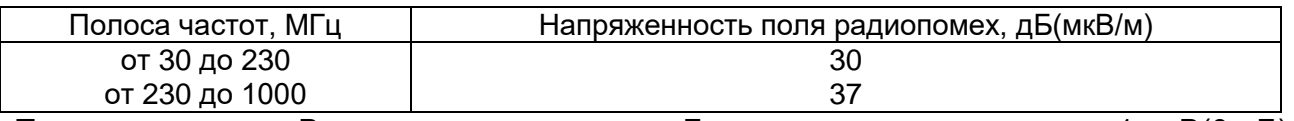

Примечание - Все значения указаны в дБ относительно напряжения 1 мкВ(0 дБ).

2.5.3 Нормы напряженности поля радиопомех на расстоянии 3 м от корпуса аппаратуры соответствуют ГОСТ 30805.22-2013 и не превышает значений, указанных в таблице 1.10.

Таблица 1.10 - Нормы напряженности поля радиопомех

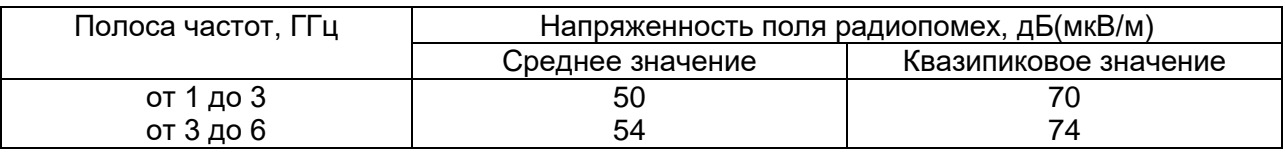

Примечание - Все значения указаны в дБ относительно напряжения 1 мкВ(0 дБ).

2.5.4 Коммутатор соответствует ГОСТ Р 50648-94 и сохраняет работоспособность при воздействии магнитного поля промышленной частоты с параметрами, указанных в таблице 1.11:

Таблица 1.11 - Магнитное поле промышленной частоты

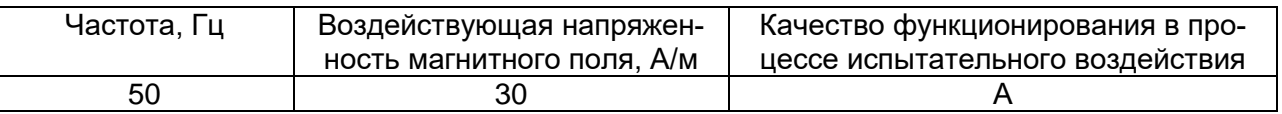

2.5.5 Коммутатор соответствует ГОСТ Р 50839-2000 и ГОСТ Р 51317.4.6-99 и сохраняет работоспособность и параметры при воздействии на цепи питания и связи кондуктивных радиочастотных помех с параметрами:

- полоса частот от 0.15 МГц до 80 МГц,

- среднеквадратичное значение напряжения 10 В, немодулированный сигнал,

- глубина амплитудной модуляции 80 %,

- частота модуляции 1 КГц,

- выходное сопротивление источника 150 Ом.

2.5.6 Коммутатор соответствует ГОСТ Р 51317.4.4-2013 и ГОСТ Р 50839-2000 и сохраняет работоспособность и параметры при воздействии на цепи питания и связи наносекундных импульсных помех с параметрами:

- амплитуда импульсов напряжения при подаче в цепи питания относительно корпуса ±2 кВ,

- амплитуда импульсов напряжения при подаче в сигнальные цепи и линии связи ±1 кВ,

- время нарастания единичного импульса 5 нс,

- длительность импульса 50 нс,

- частота повторений импульсов в пачке 5 КГц.

2.5.7 Коммутатор соответствует ГОСТ Р 51317.4.5-2013 и ГОСТ Р 50839-2000 и сохраняет параметры при воздействии на цепи питания микросекундных импульсных помех с параметрами:

- длительность фронта импульса 1,2 мкс,

- длительность импульса 50 мкс,

- амплитуда импульса при подаче между каждой цепью и корпусом 1 кВ,

- амплитуда импульса при подаче между цепями питания 0,5 кВ,

- 5 импульсов каждой полярности.

2.5.8 Коммутатор сохраняет работоспособность и параметры при воздействии разрядов статического электричества на корпус в соответствии с ГОСТ 30804.4.2-2013:

- амплитудой ±6 кВ для контактного разряда,

- амплитудой ±8 кВ для воздушного разряда,

- 10 разрядов каждой полярности.

2.5.9 Коммутатор сохраняет работоспособность и параметры согласно ГОСТ 30804.4.3-2013 при воздействии электромагнитного поля с параметрами:

- диапазон частот 80 МГц – 6 ГГц,

- напряженность поля 10 В/м,

- глубина амплитудной модуляции 80%,

- частота модуляции 1 кГц.

#### <span id="page-15-0"></span>*2.6 Соответствие требованиям техники безопасности*

Конструкция коммутаторов обеспечивает выполнение требований безопасности и здоровых условий для обслуживающего персонала, абонентов и окружающей среды.

По способу защиты от поражения электрическим током коммутаторы соответствуют требованиям к изделиям, имеющим рабочую изоляцию и элемент для заземления (изделия класса 1).

Конструкция коммутаторов исключает возможность попадания электрического напряжения на наружные части аппаратуры. Вводы питания закрыты от случайного прикосновения.

Коммутаторы заземляются с помощью клеммы заземления, рядом с которой нанесен нестираемый при эксплуатации знак заземления. Контактные площадки и болты заземления защищены от коррозии.

Коммутаторы не создают электромагнитных полей, вредных для обслуживающего персонала и абонентов.

Материалы конструкции не выделяют веществ, вредных для окружающей среды и здоровья людей.

Металлические нетоковедущие элементы конструкции, доступные для случайного прикосновения заземлены. Сопротивление между клеммой защитного заземления и любой металлической нетоковедущей частью не превышает 0,1 Ом.

Сопротивление электрической изоляции незаземленных токоведущих и линейных цепей относительно корпуса при постоянном напряжении не менее 50 В:

- в нормальных условиях: не менее 20 МОм,
- при температуре 50 °C: не менее 5 МОм,
- при температуре 65 °C: не менее 1 МОм.

Электрическая прочность изоляции токоведущих цепей питания относительно корпуса в нормальных условиях: 1500 В.

Коммутаторы соответствуют требованиям пожарной безопасности в производственных помещениях по ГОСТ 12.1.004-81. Пожарная безопасность обеспечивается как в нормальных условиях, так и в аварийных режимах. Снижение пожарной опасности достигается исключением использования в конструкции легковоспламеняющихся материалов.

### <span id="page-16-0"></span>*2.7 Надежность*

Критерием отказа является перерыв передачи данных по любому из каналов на время более 5 минут.

Среднее время наработки на отказ (исключая отказы, обусловленные неисправностью внешнего электропитания) – не менее 7 лет.

Среднее время восстановления аппаратуры путем замены не превышает 10 минут (при использовании резервного блока) без учета времени на подъезд к месту повреждения.

Срок службы аппаратуры – 20 лет.

# <span id="page-17-0"></span>**3 Комплектность**

Таблица 3.1 Состав комплекта коммутатора

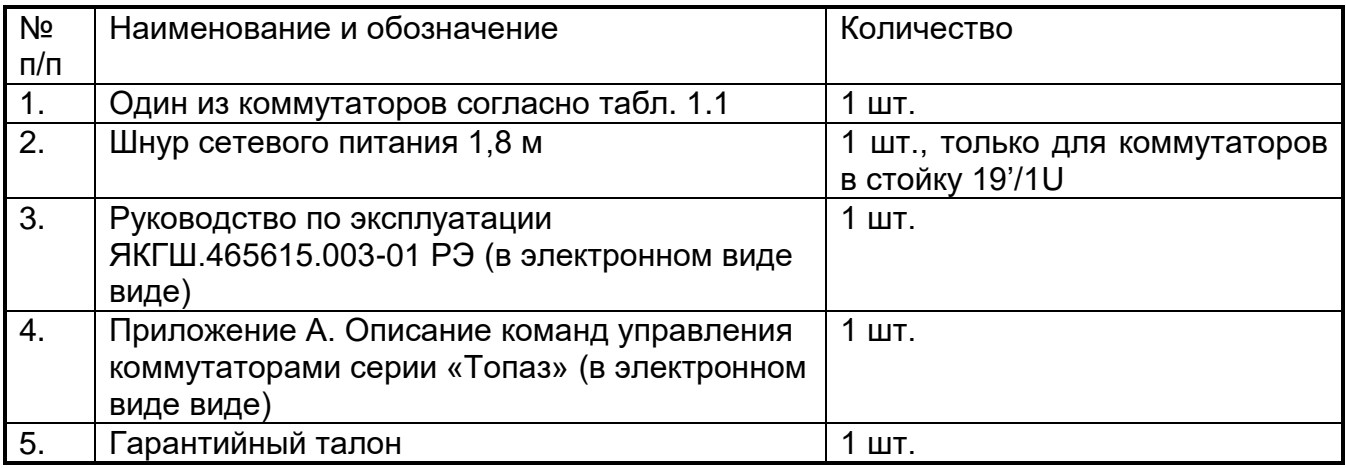

*Примечание.*

1. Кабель подключения к консольному порту в комплект не входит и поставляется отдельно.

Производитель рекомендует при использовании оптических разъемов типа LC включать в комплект поставки дополнительно следующую пару трансиверов 1000Base-X:

- $AT-SM-W531G-LC-10-I$  1 шт.,
- АТ-SM-W351G-LC-10-I  $-1 \text{ mT}$ .

а при использовании разъемов типа SC:

- $AT-SM-W531G-SC-10-I$  1 шт.,
- $AT-SM-W351G-SC-10-I$  1 шт.,
- AT-1310-L-I 1 шт.

Подробные характеристики - в разделе 2.2.9.

# <span id="page-18-0"></span>**4 Устройство и работа**

#### <span id="page-18-1"></span>*4.1 Конфигурирование и управление*

Предусмотрены следующие варианты управления коммутатором:

- локальное подключение к коммутатору по консольному порту RS-232 и управление через интерфейс командной строки;

удаленное подключение к коммутатору по протоколу telnet и управление через интерфейс командной строки;

- удаленное подключение к коммутатору по протоколу ssh (защищённое соединение) и управление через интерфейс командной строки;

- удаленное подключение к коммутатору по протоколу http и управление через web-интерфейс;

- удаленное подключение к коммутатору по протоколу https (защищённое соединение) и управление через web-интерфейс;

- мониторинг и конфигурирование коммутатора по протоколу SNMP;

- управление подсистемой PoE.

Список команд CLI, их назначение и формат приведены в файле Angtel\_Switch\_CLI.pdf, который можно скачать на сайте по ссылке [http://angtel.ru/catalog/topaz/topaz\\_programm.](http://angtel.ru/catalog/topaz/topaz_programm)

#### <span id="page-18-2"></span>**4.1.1 Подключение к коммутатору по протоколу telnet.**

По умолчанию коммутатор имеет следующие параметры интерфейса управления:

- IP-адрес отсутствует,
- Telnet-сервер включён.

Для подключения по Telnet необходимо предварительно задать IP-адрес и задать следующие команды:

- 1. Подать питание на коммутатор.
- 2. Подключиться по консольному порту RS-232 (п. 4.1.3) и задать команды: console>enable console#configure

console#(config)#interface vlan 1

console#(config-if)#ip address 192.168.1.239 /24

- 3. Подключить порт Ethernet коммутатора к компьютеру.
- 4. Запустить командную строку на компьютере: Пуск –> Выполнить -> cmd
- 5. Запустить Telnet c IP-адресом командой **telnet 192.168.1.239**. Нажать **Enter**.

#### *Внимание!*

*а) Адрес управляющего компьютера должен принадлежать той же подсети, что и IP-адрес коммутатора. Адрес компьютера не должен совпадать с адресом коммутатора.*

#### *б) Команду запуска программы вводить не менее чем через 30 секунд после подачи питания. При отсутствии ответа повторить команду.*

После установки связи необходимо ввести имя пользователя и пароль (если установлен). Заводские установки:

- User Name: admin,
- пароль не установлен.

Далее появится приглашение в интерфейс командной строки **console#**, как показано на рисунке 4.1.1. Для подсказки используйте команду **help.** После ввода команды **"Shift+?"** на экране появится список доступных команд (рисунок 4.1.1).

|                                                    | $ \Box$ $\times$                                                                                                    |
|----------------------------------------------------|----------------------------------------------------------------------------------------------------|
|                                                    |                                                                                                    |
|                                                    |                                                                                                    |
|                                                    |                                                                                                    |
| <b>Boot Commands</b>                               |                                                                                                    |
| Reset functions                                    |                                                                                                    |
| Manage the system clock                            |                                                                                                    |
| Enter configuration mode                           |                                                                                                    |
| Copy from one file to another                      |                                                                                                    |
| Cryptographic commands                             |                                                                                                    |
| Exit from the EXEC to debug mode                   |                                                                                                    |
| Delete a file from the flash file system           |                                                                                                    |
| Display the list of files on the flash file system |                                                                                                    |
| Disable privileged commands                        |                                                                                                    |
| 802.1x EXEC commands                               |                                                                                                    |
| Exit from the EXEC                                 |                                                                                                    |
| Green ethernet commands                            |                                                                                                    |
| Description of the interactive help system         |                                                                                                    |
| Global IP configuration commands                   |                                                                                                    |
| ipv6 command                                       |                                                                                                    |
|                                                    |                                                                                                    |
| Smart ports macros                                 |                                                                                                    |
| Display a file                                     |                                                                                                    |
| Negate command                                     |                                                                                                    |
| Send echo messages.                                |                                                                                                    |
| Halt and perform a cold restart                    |                                                                                                    |
| Rename a file                                      |                                                                                                    |
| Renew DHCP address                                 |                                                                                                    |
|                                                    |                                                                                                    |
| set                                                |                                                                                                    |
|                                                    |                                                                                                    |
| Open telnet session.                               |                                                                                                    |
|                                                    |                                                                                                    |
| diagnose                                           |                                                                                                    |
| Discover the routes to destination.                |                                                                                                    |
| Write running configuration to memory or terminal  |                                                                                                    |
|                                                    |                                                                                                    |
|                                                    | Exit from the EXEC and Log in<br>Resume telnet session.<br>Show running system information<br>Set current session functions |

Рисунок 4.1.1 - Вход в интерфейс командной строки

#### 4.1.2 Подключение к коммутатору через WEB-интерфейс

<span id="page-19-0"></span>Чтобы подключиться к коммутатору через web-интерфейс, запустите web-браузер, установленный на компьютере, и укажите в адресной строке IP-адрес, который сконфигурирован на управляющем интерфейсе коммутатора. URL в адресной строке должен выглядеть следующим образом: http://192.168.1.239/, где цифрами указан заданный пользователем IP-адрес коммутатора.

#### 4.1.3 Консольное подключение к коммутатору

<span id="page-19-1"></span>Соединение коммутатора с управляющим компьютером осуществляется с помощью модемного кабеля связи типа «оконечное оборудование данных (ООД) - аппаратура канала данных (АКД)» интерфейса V.24/RS232, с девятиконтактным разъемом со стороны аппаратуры передачи данных (АКД). Схема кабеля с двумя вариантами разъемов подключения к компьютеру приведена на рисунке 4.1.2.

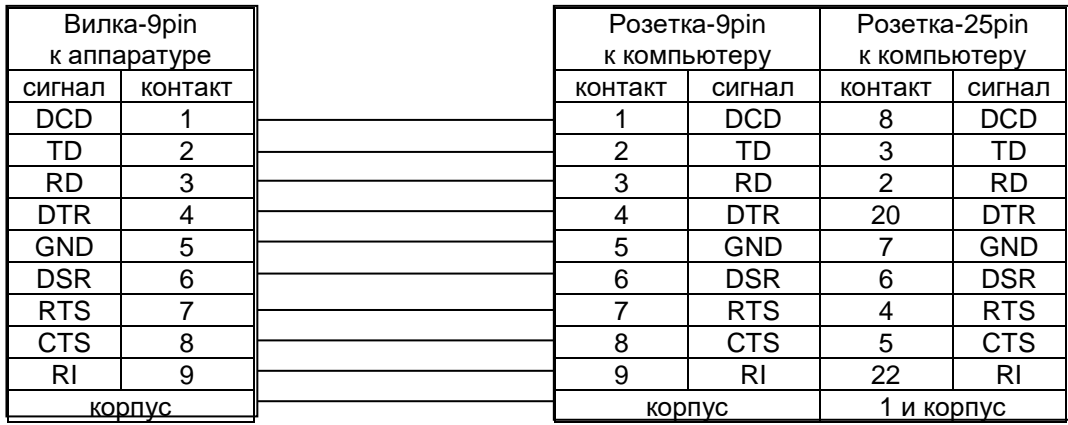

Рисунок 4.1.2 - Схема модемного кабеля типа «ООД – АКД». Сигналы готовности и квитирования не используются

Для того чтобы начать конфигурирование через консольный порт, необходимо установить эмулятор терминала. В данном случае приведен пример работы с программой HyperTerminal, входящей в состав ОС Windows XP.

Для начала конфигурирования через консольный порт выполнить следующие действия:

1. Подключить консольный порт коммутатора к компьютеру с помощью кабеля RS-232.

- 2. Подать питание на коммутатор.
- 3. Запустить программу HyperTerminal на компьютере:
	- Пуск –> Все программы –> Стандартные –> Связь –> HyperTerminal.
- 4. Ввести название подключения:

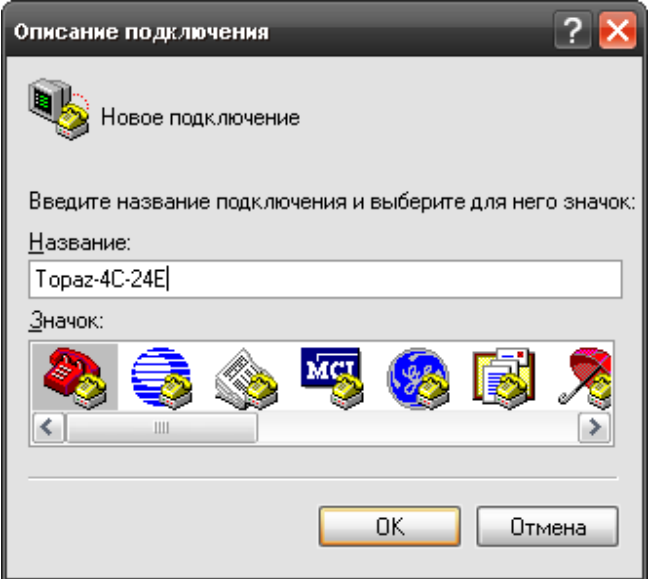

Рисунок 4.1.3 – Ввод названия подключения

5. Выбрать номер COM-порта, к которому подключено устройство:

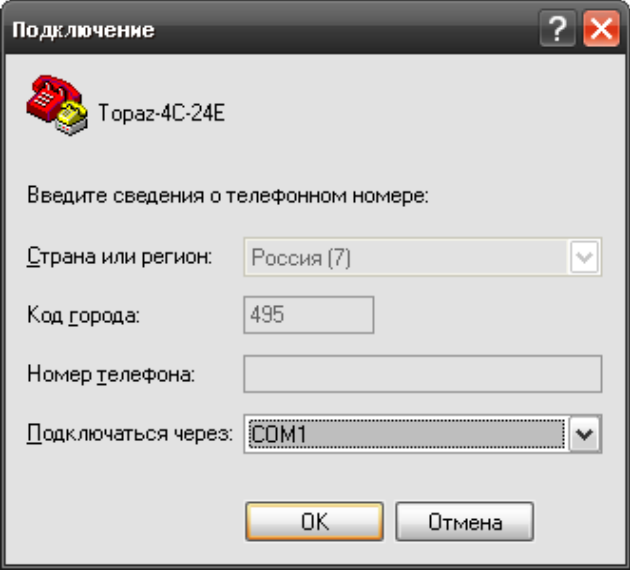

Рисунок 4.1.4 – Ввод номера COM-порта

6. Настроить параметры COM-порта:

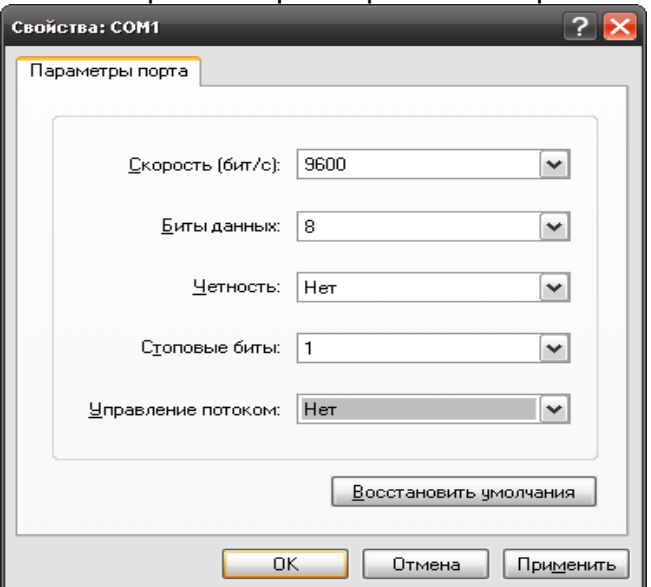

Рисунок 4.1.5 – Настройка параметров COM-порта

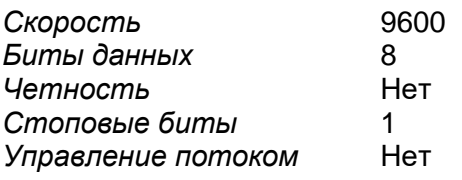

#### **4.1.4 Подключение к коммутатору по протоколу SSH**

<span id="page-21-0"></span>Для того чтобы начать конфигурирование коммутатора по протоколу SSH, необходимо установить эмулятор терминала. Ниже приведен пример работы с программой Putty. После запуска программы необходимо заполнить все поля, как показано на рисунке  $4.1.6.$ 

Для включения SSH-сервера на коммутаторе необходимо подключиться по консольному порту и ввести команды:

console#configure console#(config)#ip ssh server.

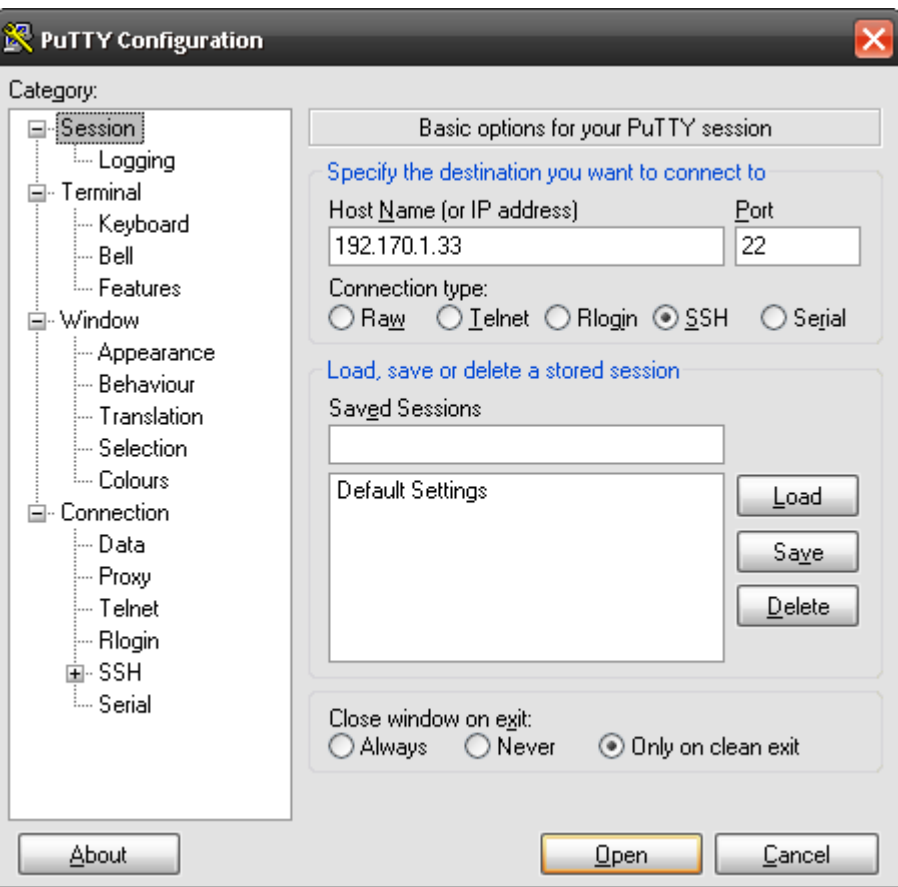

Рисунок 4.1.6 – Конфигурирование подключения в программе PuTTY

#### **4.1.5 Мониторинг и конфигурирование коммутатора по протоколу SNMP**

<span id="page-22-0"></span>Мониторинг и конфигурирование коммутатора по протоколу SNMP осуществляется с помощью клиентского приложения (SNMP менеджера). В управляющую программу должны быть загружены базы управляющей информации (MIB), в которых хранятся переменные, описывающие свойства управляемого объекта. Перечень поддерживаемых стандартных и проприетарных баз \*.mib находится на диске в комплекте поставки.

Коммутаторы «Топаз» поддерживают следующие версии протокола SNMP:

SNMPv1, SNMPv2c, SNMPv3.

#### **4.1.6 Управление подсистемой PoE/PoE+**

<span id="page-22-1"></span>4.1.6.1 Согласно заводским установкам подсистема РоЕ работает в автоматическом режиме с детектированием и классификацией нагрузки согласно 802.3at и в большинстве случаев не требует настройки. При этом максимально поддерживается класс нагрузки 4 (до 30 Вт) и каждые 2 с происходит автоматическая попытка подачи питания.

4.1.6.2 Для индивидуальной настройки параметров PoE каждого порта и сетевых параметров управления подсистемой РоЕ (IP-адрес, логин, пароль) используется подключение по протоколу telnet с IP-адресом по умолчанию **192.168.0.8.** Подключение к подсистеме PoE возможно по любому из Ethernet-интерфейсов коммутатора. В случае потери данных подключения (IP-адрес, логин, пароль) настройки сетевого интерфейса подсистемы PoE могут быть сброшены к заводским установкам кнопкой на лицевой панели, рисунки 4.2.1 и 4.2.2. Для этого нажмите и удерживайте кнопку 5 секунд. Подсистеме PoE будет присвоен IP-адрес по умолчанию **192.168.0.8,** и произойдет сброс всех ограничений, если они были установлены.

4.1.6.3 Для изменения IP-адреса устройства необходимо ввести следующие команды:

#edit ip

#address [1] mask [2]

где вместо [1] указать присваиваемый IP-адрес, вместо [2] - присваиваемая маска подсети. Пример задания IP-адреса:

#edit ip #address 192,168,0,8 mask 24

Для указания адреса шлюза используется следующая команда:

#edit ip

#gateway [1]

где вместо [1] указать присваиваемый адрес шлюза. Пример задания адреса шлюза:

#edit ip #gateway 192.168.0.8

Для присваивания динамического IP-адреса используется команда:

#edit ip

#dynamic yes

Если после того, как устройству был присвоен динамический IP - адрес, требуется его заменить на статический, то перед выполнением вышеописанной команды для изменения IP-адреса следует ввести:

#dynamic no

Для применения сетевых настроек необходимо ввести команду:

 $\#$ apply

Обратите внимание, что после ввода данной команды, текущая сессия завершится, потребуется подключение с новым IP-адресом.

4.1.6.4 Для отображения настроек сетевого интерфейса используется команда:  $#$  show ip

Команда выводит следующую информацию:

- "ipaddr": «IP-адрес»
- "netmask": «маска подсети»
- "proto": «тип задания IP-адреса». Возможные значения: "static" статическое присвоение IP-адреса, "dhcp" - динамическое присвоение IP-адреса.
- "gateway": «адрес шлюза».

Пример вывода команды при статическом типе задания адреса:

```
#show ip
```

```
\overline{I}"proto": "static",
     "netmask": "24",
     "gateway": "192.168.0.8",
     "ipaddr": "192, 168.0.1"
  \}\overline{I}
```
Пример вывода при динамическом типе задания:

```
#dynamic yes
#show ip
[
   {
     "netmask": "24",
     "proto": "dhcp",
     "gateway": "192.168.0.8",
     "ipaddr": "192.168.0.1"
  }
]
4.1.6.5 Для перехода в раздел конфигурирования PoE необходимо ввести команду:
```

```
# edit poe
```

```
4.1.6.6 Для отображения статуса всех портов:
#state poe all
Пример вывода команды при подключенном устройстве к порту 1:
```

```
#state poe all
```

```
[
   {
     "index": 1,
     "class": "0",
     "state": "on",
     "power_mW": 3225,
     "state-off-reason": "NA"
   },
   {
     "index": 2,
     "class": "unknown",
     "state": "off",
     "power_mW": 0,
     "state-off-reason": "Configuration"
   },
   {
     "index": 3,
     "class": "unknown",
     "state": "off",
     "power_mW": 0,
     "state-off-reason": "Configuration"
   },
   {
     "index": 4,
     "class": "unknown",
     "state": "off",
     "power_mW": 0,
     "state-off-reason": "Configuration"
  }
]
```
Для отображения статуса конкретного порта, где *N* – номер порта:

```
#state poe port N
Пример вывода для порта 1:
#state poe port 1
\overline{I}\{"index": 1,"class": "0".
    "state": "on".
    "power mW": 3225.
```
"state-off-reason": "NA"

```
\}\overline{I}
```
При выводе данной команды можно получить информацию по следующим пунктам:

- "state" состояние порта. Возможные значения: "on" питание PoE включено, "off" - питание РоЕ выключено;
- "power mW" потребляемая мощность подключенного устройства, мВт;
- "class" класс обслуживания подключенного устройства, значения от "0" до " $4$ ";
- "index" номер порта;
- "state off reason" причина, по которой отсутствует питание PoE. Возможные значения:
	- "NA" питание по РоЕ включено;
	- "configuration" пользователь отключил питание PoE в настройках;
	- "current excess' превышение допустимого порога по току;
	- "disconnect" отсутствует соединение с устройством;
	- "hardware error' неисправности в плате.

Представленные выше команды можно вызвать из любого режима.

4.1.6.7 Для управления питанием РоЕ на порту, используйте следующие команды: #edit poe

#port N {auto | manual | shutdown }

где N – номер порта, а вместо фигурных скобок указывается один из возможных режимов работы:

- auto подача напряжения на устройство в соответствии с классом устройства;
- manual подача напряжения без классификации питаемого устройства;
- shutdown отключение питания РоЕ на порту. Пример отключения питания на 3 порту:

#edit poe #port 3 shutdown

4.1.6.8 Для отображения настроек по всем портам: # show poe all Пример вывода команды:

# show poe all

```
\overline{I}₹
      "index": 1.
      "mode": "auto"
```
*Руководство по эксплуатации ЯКГШ.465615. 003-01 РЭ*

```
 },
   {
      "index": 2,
      "mode": "auto"
   },
   {
      "index": 3,
      "mode": "auto"
   },
   {
      "index": 4,
      "mode": "auto"
   }
]
```
Команда выводит следующую информацию:

- "index" номер порта;
- ˗ "mode" режим работы.

Для отображения настроек по определенному порту, где *N*-номер интересующего порта:

# show poe port *N* Пример отображения команды для порта 3:

```
# show poe port 3
```

```
[
   {
      "index": 3,
      "mode": "auto"
   }
]
```
#### <span id="page-26-0"></span>*4.2 Назначение портов*

#### **4.2.1 Назначение портов коммутаторов конструкции на DIN-рейку**

<span id="page-26-1"></span>На переднюю панель коммутаторов с креплением на DIN-рейку выведены разъемы интерфейсов Ethernet типа RJ-45(1), с поддержкой PoE в зависимости от модификации, интерфейс управления Console RS-232 типа DB-9 (2), SFP-разъемы (3), разъемы внешних датчиков (4), кнопка сброса подсистемы PoE (5) и индикация работы (6). На верхней панели располагаются клемма заземления (7) и разъем питания (8), рисунок 4.2.1.

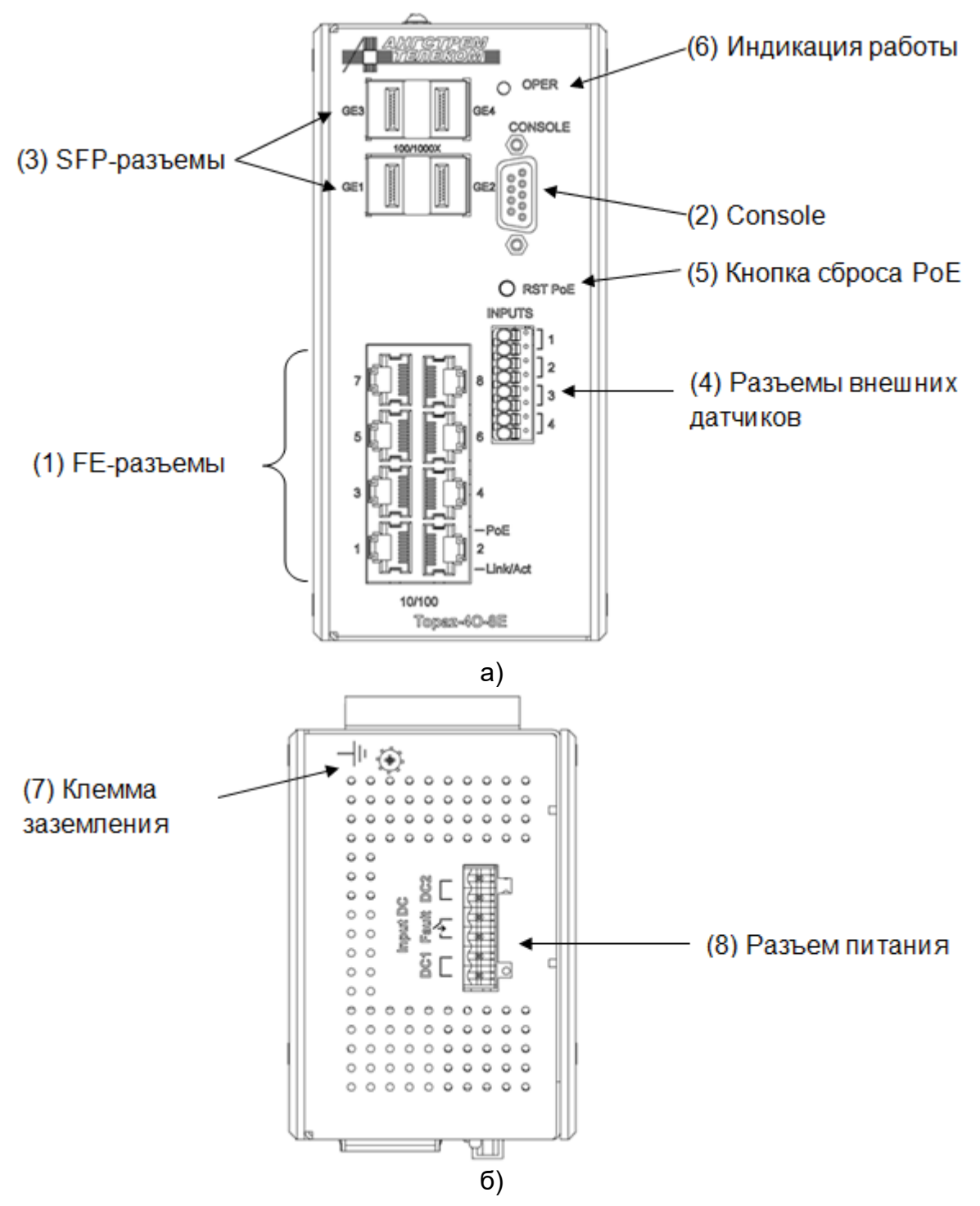

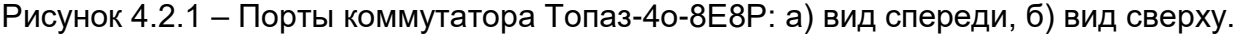

Примечание: Производитель имеет право изменять дизайн передней панели с сохранением ее функциональности

Разъемы интерфейсов Ethernet типа RJ-45 (1) обеспечивают подключение устройств к сети и поддерживают стандарты Ethernet и Fast Ethernet, позволяющие осуществлять передачу данных на скоростях 10/100 Мбит/с. Коммутаторы, имеющие в названии букву «Р», поддерживают технологию РоЕ/РоЕ+ по всем интерфейсам Ethernet.

Интерфейс управления Console RS-232 типа DB-9 (2) предназначен для подключения к компьютеру прямым кабелем RS-232, без использования сигналов готовности. Возможна установка пароля на данный интерфейс.

SFP-разъемы (3) предназначены для подключения оптического трансивера, работающего по стандарту 1000Base-X.

Разъемы внешних датчиков (4) позволяют опционально подключать до четырех датчиков типа «сухой контакт». Схема подключения представлена на рисунке 4.3.1.

Клемма заземления (7) служит для заземления устройства.

Разъем питания (8) предназначен для подачи напряжения постоянного тока на коммутатор. Для подключения используются разъемные клеммы, подключение проводов производится винтовыми зажимами. Полярность подачи напряжения значения не имеет. Наличие двух разъемов питания («DC1», «DC2») позволяет подключить основной и резервный источники питания. Клеммы «Fault» предназначены для подключения внешней аварийной сигнализации в случае отсутствии питающего напряжения.

<span id="page-28-0"></span>Для установки заводских настроек подсистемы PoE используется кнопка сброса (5). Для этого кнопку следует нажать и удерживать в течение 5 секунд.

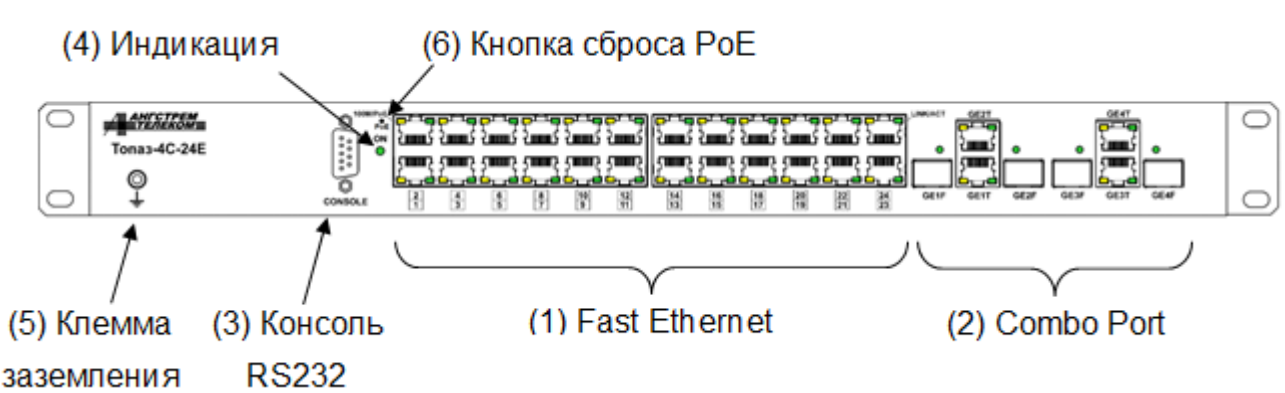

#### **4.2.2 Назначение портов коммутаторов конструкции в стойку 19'**

#### Рисунок 4.2.2 – Порты коммутатора Топаз-4С-24Е24Р-Т

Примечание: Производитель имеет право изменять дизайн передней панели с сохранением ее функциональности

На переднюю панель коммутаторов, предназначенных для установки в стойку 19'/1U, выведены разъемы интерфейсов Ethernet типа RJ-45 (1), с поддержкой PoE в зависимости от модификации, разъемы типа Combo Port (2), интерфейс управления Console RS-232 типа DB-9 (3), индикация работы (4), клемма заземления (5), кнопка сброса подсистемы PoE (6), рисунок 4.2.2. Разъемы сетевого и резервного питания расположены на задней панели коммутатора.

Разъемы интерфейсов Ethernet типа RJ-45 (1) обеспечивают подключение устройств к сети и поддерживают стандарты Ethernet и Fast Ethernet, позволяющие осуществлять передачу данных на скоростях 10/100 Мбит/с. Количество портов, поддерживающих технологию PoE, зависит от модификации коммутатора. В коммутаторах Топаз-2С-24Е24Р-Т и Топаз-4С-24Е24Р-Т каждый разъем интерфейса Ethernet поддерживает технологию PoE, остальные модели не имеют таких портов.

Комбинированный порт Combo Port (2) позволяюет использовать для передачи данных либо SFP-разъемы, либо разъемы Gigabit Ethernet, и осуществлять передачу данных на скоростях 100/1000 Мбит/с.

Интерфейс управления Console RS-232 типа DB-9 (3) предназначен для подключения к компьютеру прямым кабелем RS-232, без использования сигналов готовности. Возможна установка пароля на данный интерфейс.

Клемма заземления (5) служит для заземления устройства.

Разъем питания расположен на задней панели и предназначен для подачи переменного напряжения 220 В.

Для установки заводских настроек подсистемы PoE используется кнопка сброса (5). Для этого кнопку следует нажать и удерживать в течение 5 секунд.

<span id="page-29-0"></span>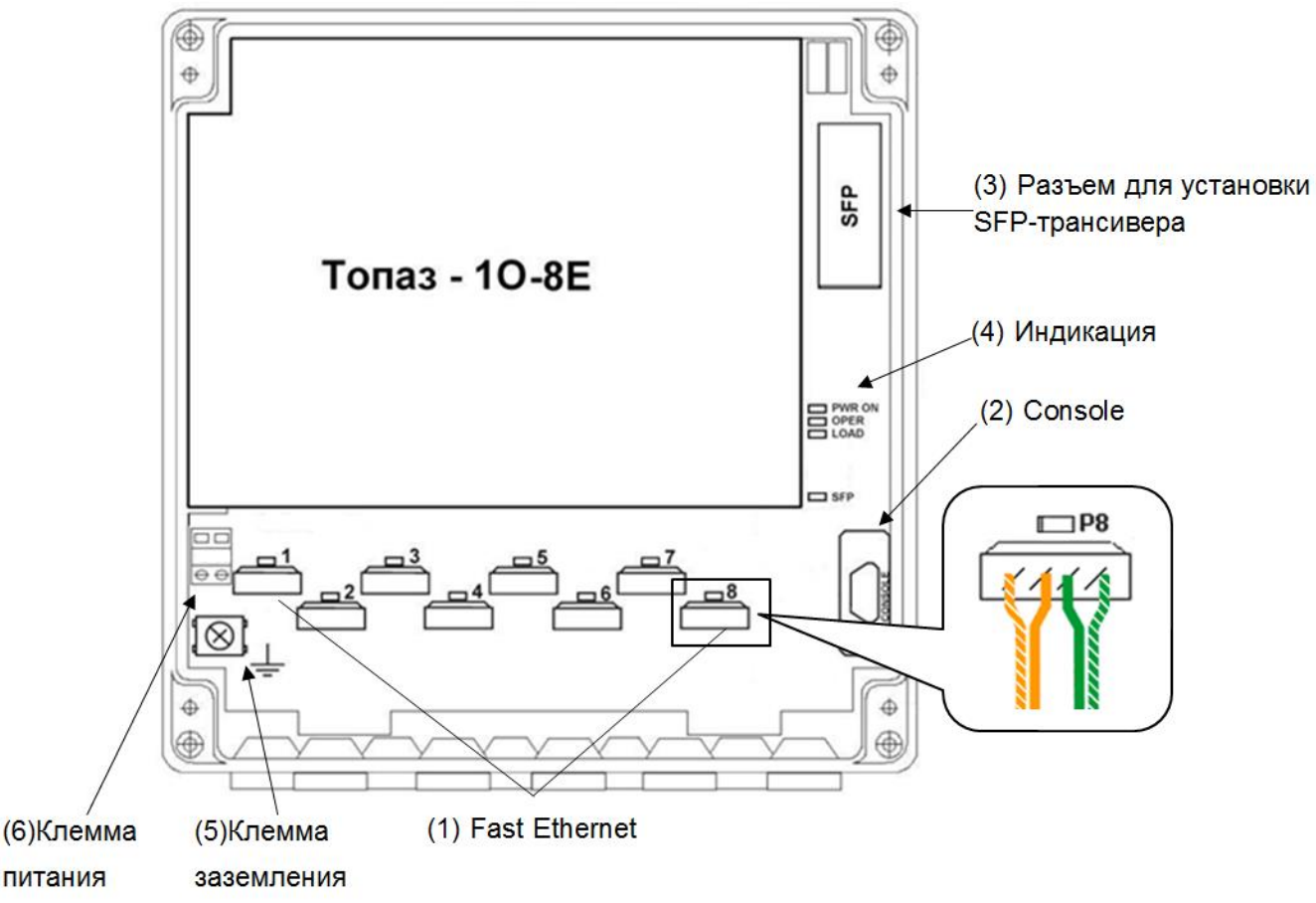

**4.2.3 Назначение портов коммутаторов конструкции на монтажную панель**

Рисунок 4.2.3 – Порты коммутатора Топаз-1о-8E-Т

Примечание: Производитель имеет право изменять дизайн передней панели с сохранением ее функциональности

Под крышкой корпуса промышленных коммутаторов с креплением на монтажную панель выведены интерфейсы Fast Ethernet типа krone (1), интерфейс управления Console RS-232 типа DB-9 (2), разъем для установки SFP-трансивера (3), индикация работы (4), клемма заземления (5), клемма питания (6), рисунок 4.2.3.

Врезные контакты типа KRONE (1) обеспечивают подключение устройств к сети и поддерживают стандарты Ethernet и Fast Ethernet, позволяющие осуществлять передачу данных на скоростях 10/100 Мбит/с.

Интерфейс управления Console RS-232 типа DB-9 (2) предназначен для подключения к компьютеру прямым кабелем RS-232, без использования сигналов готовности. Возможна установка пароля на данный интерфейс.

В коммутаторах данной конструкции предусматривается установка SFPтрансивера (3), работающего по стандарту 1000Base-X.

Клемма заземления (5) служит для заземления устройства.

Клемма питания (6) предназначен для подачи напряжения постоянного тока 24 В на коммутатор. Для подключения используются разъемные клеммы, подключение проводов производится винтовыми зажимами. Полярность подачи напряжения значения не имеет.

#### <span id="page-30-1"></span><span id="page-30-0"></span>4.3 Назначение и состояние индикаторов

#### 4.3.1 Назначение и состояние индикаторов коммутаторов на DINрейку

Значение состояний индикаторов коммутаторов конструкции на DIN-рейку представлены на рисунке 4.3.1 и в таблице 4.3.1

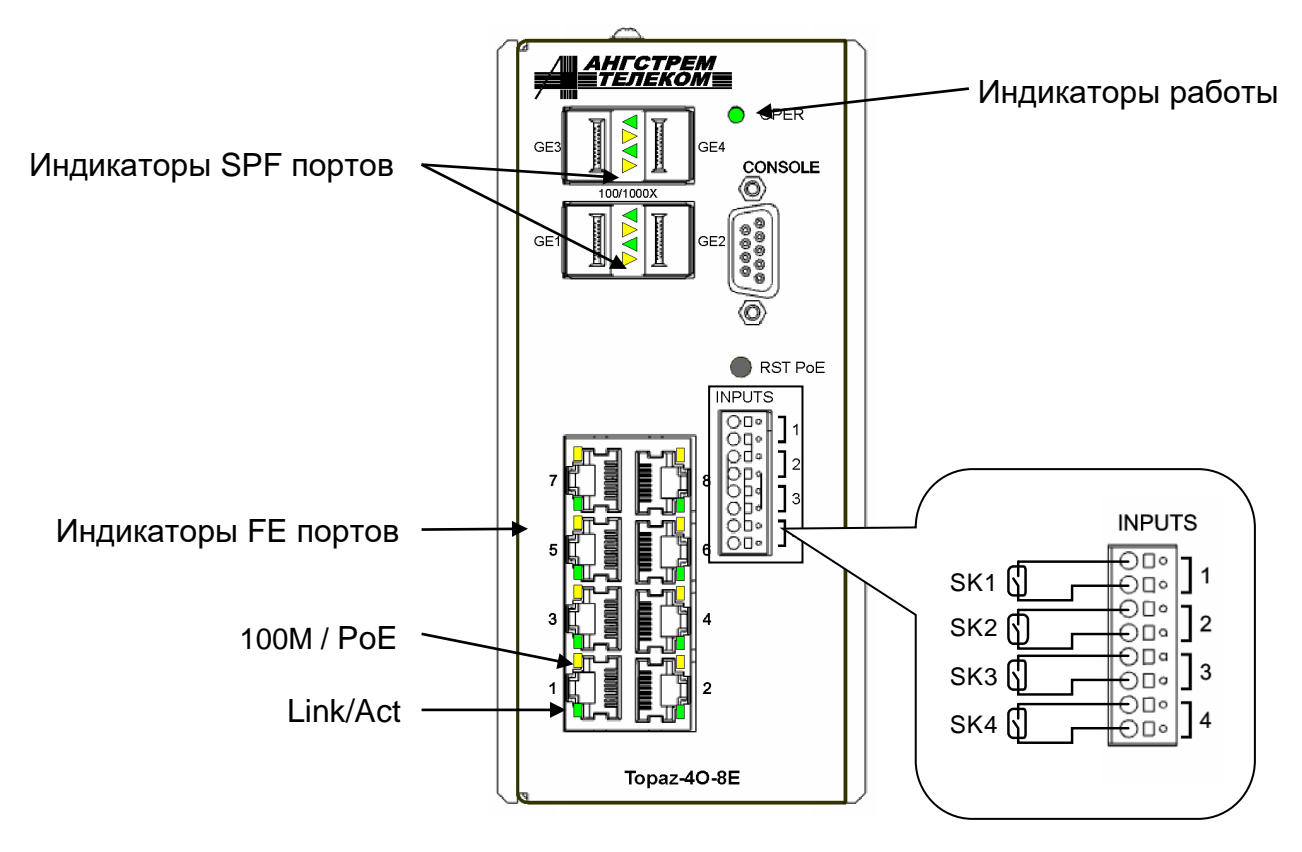

Рисунок 4.3.1 - Элементы индикации и управления коммутаторов конструкции на DINрейку.

#### Схема подключения датчиков типа «сухой контакт»

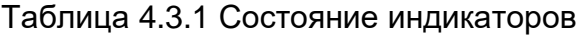

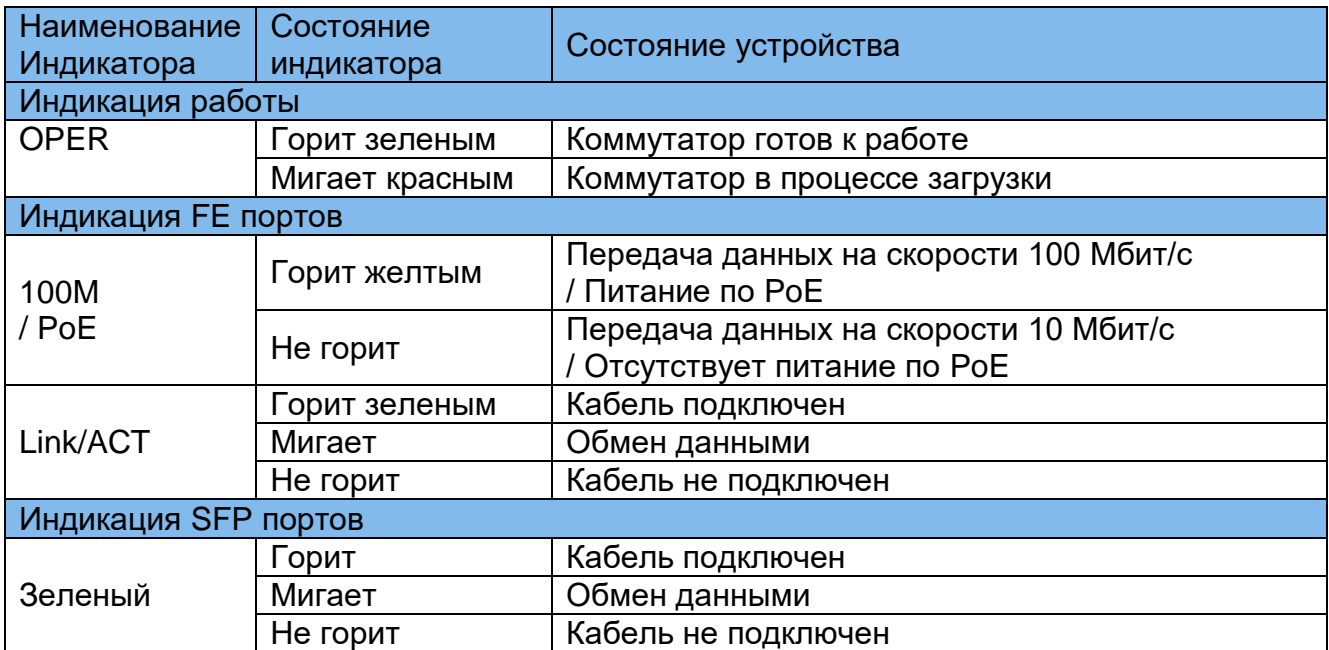

#### 4.3.2 Назначение и состояние индикаторов коммутаторов в стойку 19'

<span id="page-31-0"></span>Значение состояний индикаторов для коммутаторов в стойку 19' представлены на рисунке 4.3.2 и в таблице 4.3.2. Значение индикатора «100М / РоЕ» следует интерпретировать в зависимости от модификации коммутатора:

- если коммутатор не поддерживает подсистему РоЕ, значение индикатора соответствует «100М» и приводится в таблице 4.3.2 на верхней строке,

- если коммутатор поддерживает подсистему РоЕ, значение индикатора соответствует «РоЕ» и приводится в таблице 4.3.2 на нижней строке.

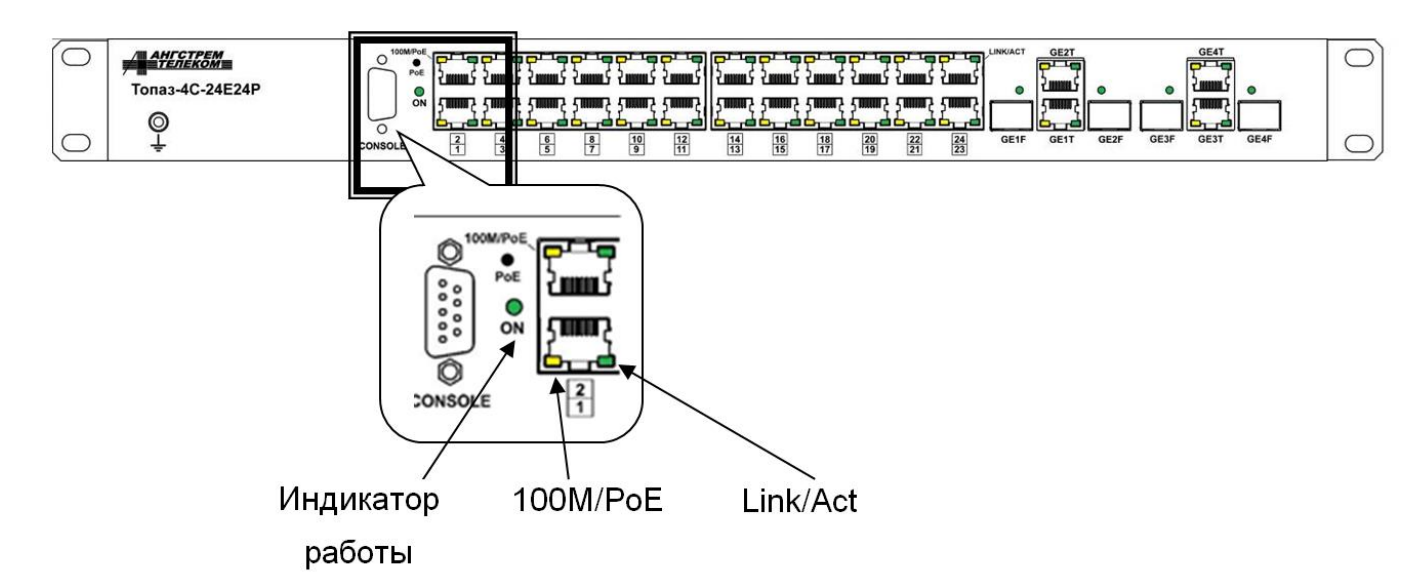

Рисунок 4.3.2 – Элементы индикации и управления коммутаторов в стойку 19'

Таблица 4.3.2 - Состояния индикаторов коммутаторов конструкции в стойку 19'

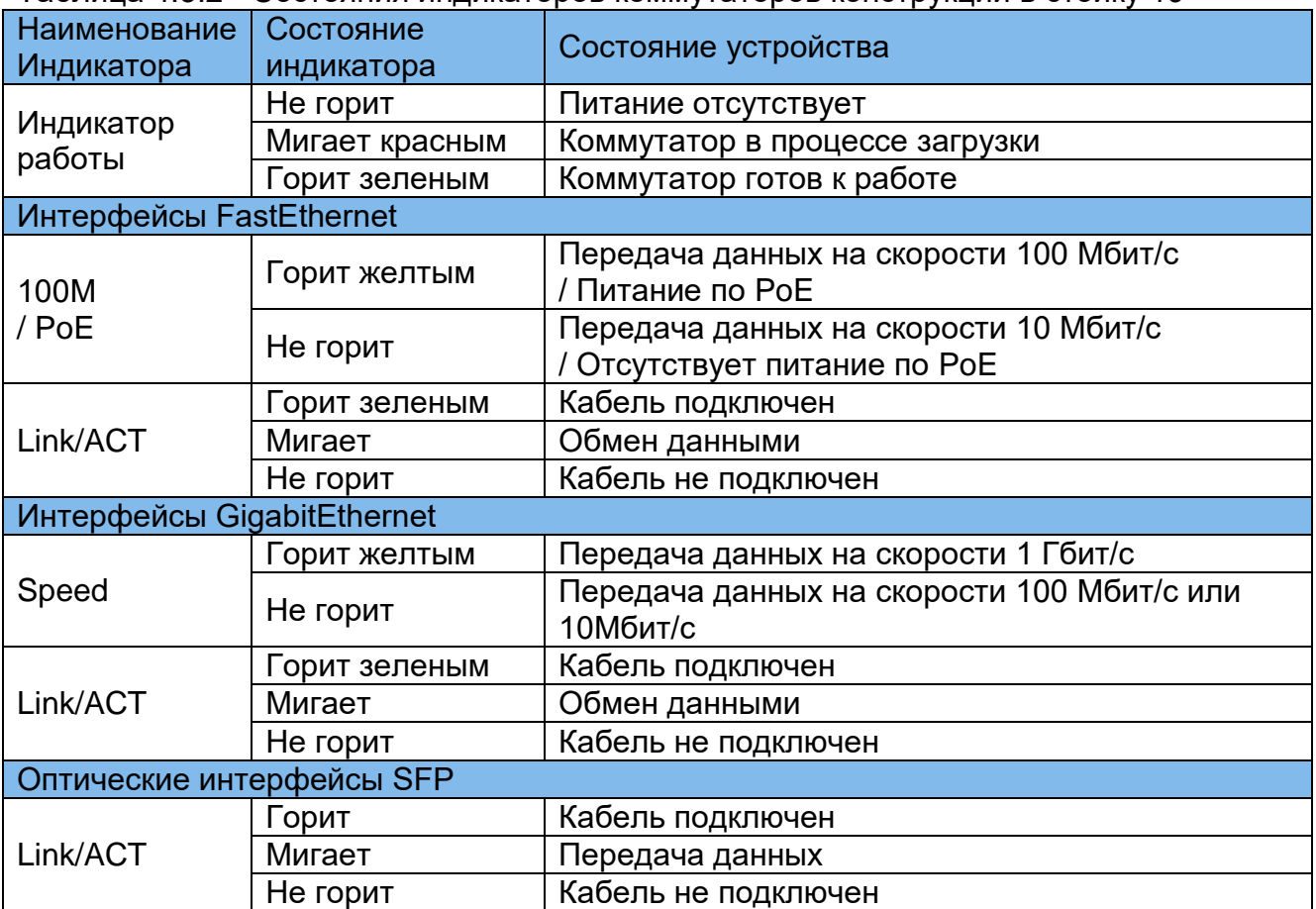

#### <span id="page-33-0"></span>**4.3.3 Назначение и состояние индикаторов коммутаторов на монтажную панель**

Значение состояний индикаторов для коммутаторов конструкции на монтажную панель представлены на рисунке 4.3.3 и в таблице 4.3.3.

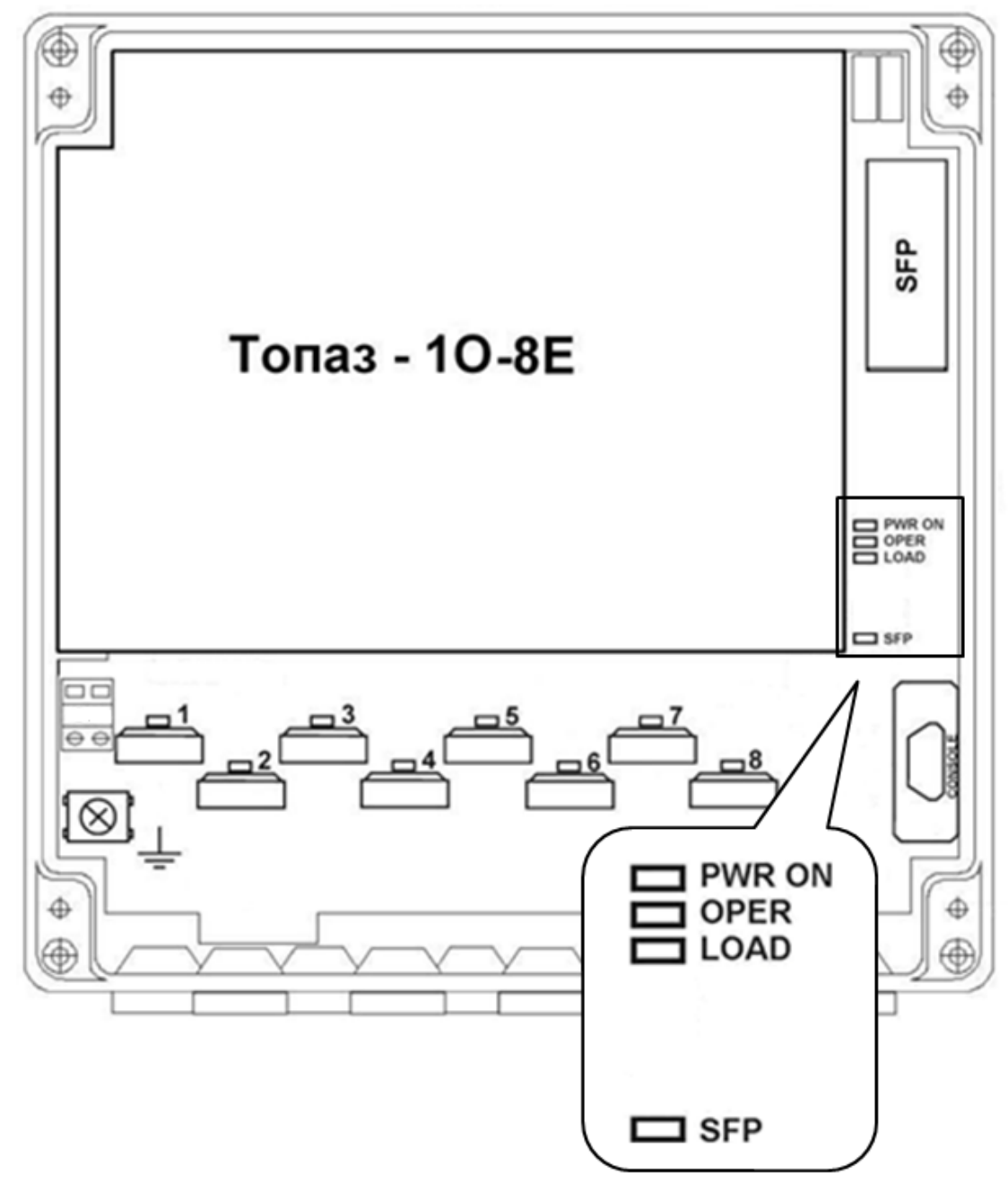

Рисунок 4.3.3 – Индикация коммутаторов Топаз-1о-8Е-Т

Таблица 4.3.3 - Состояния индикаторов промышленных коммутаторов конструкции на монтажную панель

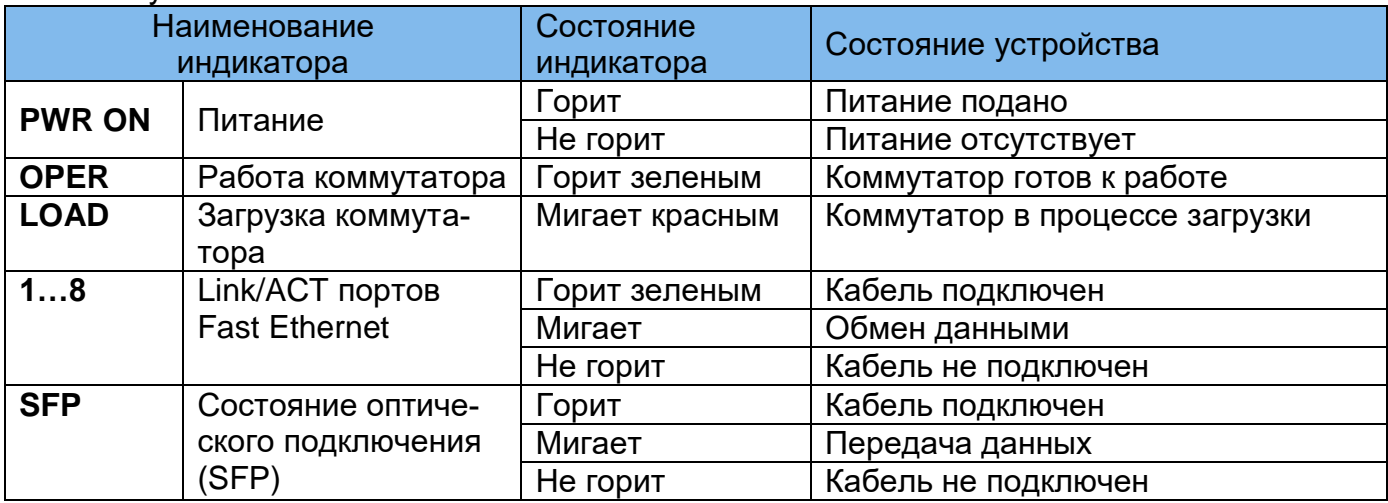

### <span id="page-34-0"></span>*4.4 Подключение*

#### **4.4.1 Подключение питающего напряжения**

<span id="page-34-1"></span>*Внимание! Перед подачей питающего напряжения необходимо подключить защитное заземление через клемму или винт, обозначенные соответствующим знаком, согласно рисункам 2.1, 2.2, 2.3.*

Для подачи питающего напряжения на коммутаторы конструкции на DIN-рейку подключите провода к разъемным клеммам с винтовым зажимом, расположенным на верхней стороне корпуса, рисунок 4.2.1.

Для подачи питающего напряжения на коммутаторы конструкции в стойку 19' подключите сетевой кабель из комплекта поставки к разъему на задней панели корпуса.

Для подачи питающего напряжения на коммутаторы конструкции на монтажную панель подключите провода к разъемной клемме с винтовым зажимом, расположенной на плате коммутатора, рисунок 4.2.3.

#### **4.4.2 Подключение портов**

<span id="page-34-2"></span>Порты интерфейсов FastEthernet соединяется с оконечным оборудованием с помощью 4-парного кабеля типа UTP категории 5. Для кабеля на неэкранированных витых парах в качестве разъема используется 8-контактный разъем RJ45 категории 5. Разъемы на концах кабеля обжимаются согласно *EIA/TIA-568A* или *EIA/TIA-568B.*

*Внимание! Сетевой интерфейс выполнен по типовой схеме и предполагает размещение соединяемых устройств в пределах одного здания с подключением к контуру заземления.* 

*В противном случае воздействие высоковольтных грозовых или индустриальных помех может привести к выходу аппаратуры из строя!*

Для подключения интерфейсов Ethernet в коммутаторах конструкции на монтажную панель используются врезные контакты типа KRONE. Схема подключения показана на рисунке 4.2.3, где подключение Fast Ethernet показано на примере порта P8.

# <span id="page-35-0"></span>**5 Обслуживание и ремонт**

### <span id="page-35-1"></span>*5.1 Устранение возможных неисправностей*

#### Таблица 5

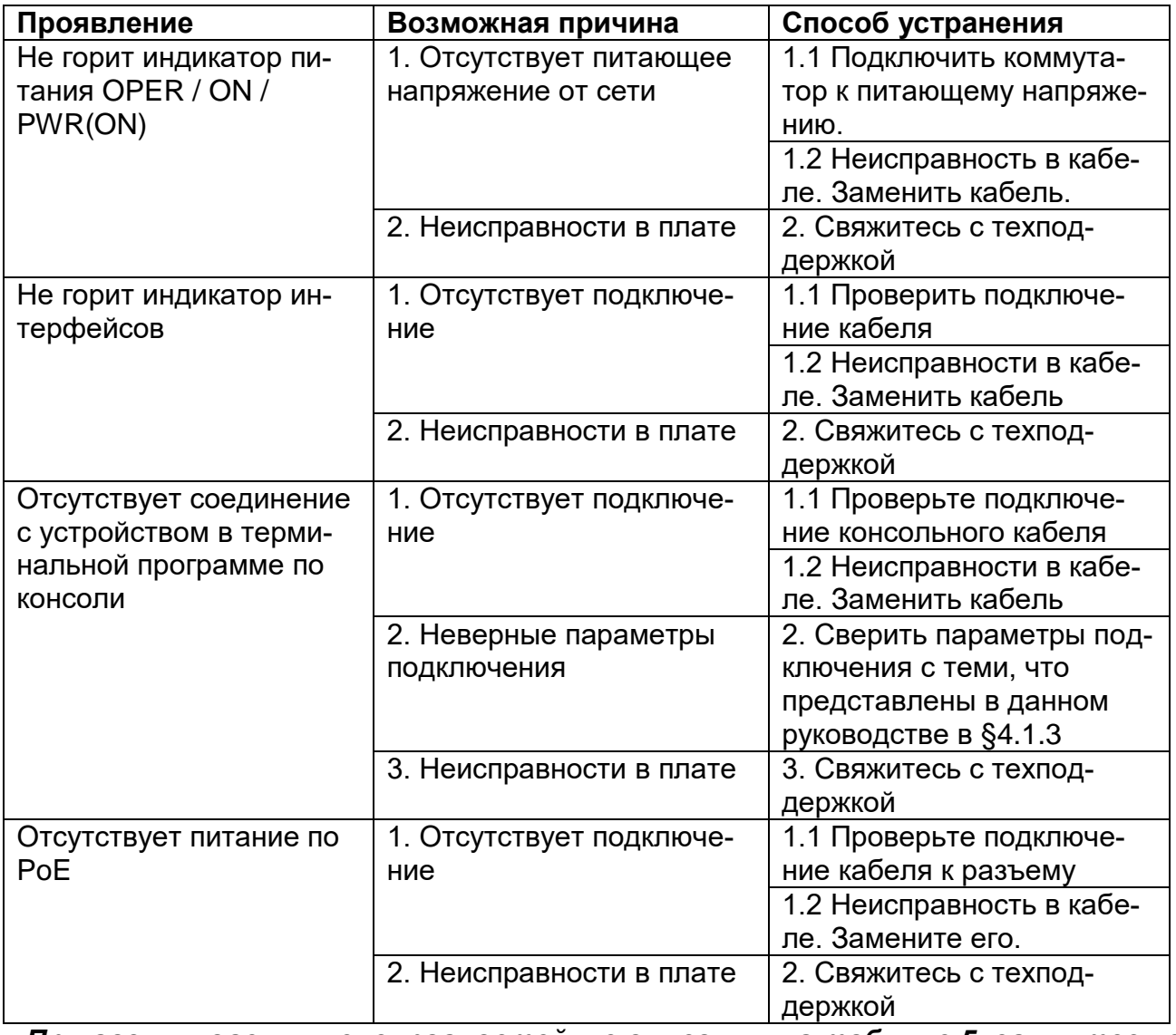

*При возникновении неисправностей, не описанных в таблице 5, свяжитесь с техподдержкой.*

## <span id="page-36-0"></span>**6 Маркировка**

Товарный знак предприятия-изготовителя наносится на лицевой части корпуса.

Децимальный номер, порядковый номер и дата изготовления наносятся на задней стенке корпуса.

## <span id="page-36-1"></span>**7 Указания мер безопасности**

К работе с аппаратурой допускаются лица, изучившие настоящую инструкцию, а также прошедшие местный инструктаж по безопасности труда.

К техническому обслуживанию, наладочным работам и ремонту допускается оперативно-ремонтный персонал, имеющий квалификационную группу по электробезопасности не ниже третьей.

Перед началом установки и во время эксплуатации аппаратура должна быть подключена к контуру заземления. Монтаж цепи заземления вести плетёнкой ПМЛ16х20 У3 ТУ22-3708-76 длиной не более 3 метров.

Коммутатор должен быть заземлен через винтовую клемму заземления, как показано на рисунках 4.2.1, 4.2.2, 4.2.3.

Запрещается проводить монтаж и демонтаж аппаратуры при подключенном питающем напряжении.

Во избежание поражения электрическим током запрещается подавать местное питание при снятой крышке коммутатора.

# <span id="page-36-2"></span>**8 Порядок установки**

Крепление коммутатора конструкции на DIN-рейку позволяет устанавливать его непосредственно на DIN-рейку благодаря защелке на тыльной стороне корпуса.

Коммутаторы конструкции в стойку 19' предназначены для размещения в телекоммуникационной стойке внутри помещения. Установку коммутаторов проводить в следующем порядке:

- приложите устройство к вертикальным направляющим стойки;

- совместите отверстия кронштейнов с отверстиями на направляющих стойки;

- используйте отверстия в направляющих на одном уровне с обеих сторон стойки, чтобы устройство располагалось горизонтально;

- закрепите коммутатор винтами.

Коммутаторы конструкции на монтажную панель предназначены для размещения на стене или на монтажной панели внутри помещения. Установку коммутаторов проводить в следующем порядке.

• Просверлить в стене или ином месте установки устройства 4 отверстия согласно крепежным размерам корпуса. В отверстия рекомендуется установить дюбели.

• Закрепить коммутатор на стене с помощью шурупов или винтов.

*Внимание! Для исключения попадания влаги в корпус, герметизирующие патрубки (гермовводы) должны быть направлены вниз!* Закрепление корпуса строго нужно производить по всем 4-м крепежным отверстиям корпуса во избежание его механического повреждения в ходе эксплуатации.

# <span id="page-37-0"></span>**9 Подготовка к работе**

- Установить коммутатор в соответствии с его конструкцией.
- Выполнить защитное заземление устройства. Это нужно сделать прежде, чем на устройство будет подано питающее напряжение. Заземление необходимо выполнять изолированным многожильным проводом. Правила устройства заземления и сечение заземляющего провода должны соответствовать требованиями ПУЭ. *Надежное заземление является абсолютно необходимым условием для надежной работы коммутатора.*
- Если предполагается подключение компьютера или иного оборудования к консольному порту коммутатора, это оборудование также должно быть надежно заземлено.
- Для коммутаторов конструкции на DIN-рейку подключить основное питание согласно таблице 1.1 к клеммам «DC 1», резервное питание подключить к клеммам «DC 2».
- Для коммутаторов конструкции в стойку 19'разъемы подключения основного и резервного питания находятся на задней панели корпуса, подключите их согласно таблице 1.1.
- Для коммутатора конструкции на монтажную панель подключить зачищенные провода от источника постоянного тока напряжением 24 В к клеммам питания.
- Убедиться в штатной подаче питания и в правильности начального состояния коммутатора по состоянию его световых индикаторов согласно таблицам 4.3.1, 4.3.2 и 4.3.3.

# <span id="page-38-0"></span>**10 Порядок работы**

- Подать питание на коммутатор.
- После включения системы индикаторы на передней панели устройства показывают состояние системы в процессе начала работы.
- Проверить работу интерфейсов.

# <span id="page-39-0"></span>**11 Указания по эксплуатации**

Эксплуатация оборудования должна осуществляться в соответствии с настоящим руководством по эксплуатации.

Аппаратура пригодна для круглосуточной непрерывной работы и не требует проведения профилактических работ и постоянного присутствия персонала.

## <span id="page-40-0"></span>**12 Транспортировка и хранение**

Транспортирование аппаратуры потребителю осуществляется всеми видами транспорта на любое расстояние в условиях температуры окружающего воздуха от минус 50 °С до плюс 50 °С и влажности воздуха до 95 % с защитой от прямого попадания атмосферных осадков и пыли.

Расстановка и крепление груза в транспортных средствах должны обеспечивать устойчивое положение груза при транспортировании. Не допускается превышение допустимых механических и климатических факторов, согласно разделу 2.4.

В пределах города допускается транспортировать аппаратуру без специальной транспортной упаковки, но с обязательной защитой от пробоя статическим электричеством, атмосферных осадков и ударов при транспортировании.

При транспортировании воздушным транспортом приборы в транспортной таре должны размещаться в герметизированных отсеках.

Аппаратура выдерживает хранение в упаковке в складских помещениях при температуре от минус 50 °С до + 50 °С, среднемесячном значении относительной влажности воздуха 80 % при температуре + 20 °С. Допускается повышение влажности до 98 % при температуре + 25 °С без конденсации влаги, но суммарно не более 1 месяца в год.

## <span id="page-41-0"></span>**13 Гарантии изготовителя**

Изготовитель гарантирует соответствие технических данных и характеристик оборудования, заявленного в данном документе, при соблюдении условий эксплуатации.

Гарантийный срок - 3 года. Дополнительные условия по технической поддержке поставке ЗиП и т.д. указываются в договоре о поставке (составляется по необходимости). Гарантийный срок прекращается, и гарантия не действует в следующих случаях:

- 1. Неисправность (включая повреждения поверхностей товара) возникла после передачи товара потребителю и вызвана неправильным и (или) небрежным обращением, неправильной транспортировкой, обслуживанием, использованием и (или) хранением товара покупателем;
- 2. Товар имеет дефекты, возникшие в результате ненадлежащих условий эксплуатации (короткие замыкания, перегрузки, механические, электрические и (или) тепловые повреждения, замятые контакты, трещины, сколы, следы ударов и (или) механического воздействия и т.д.);
- 3. Дефект стал результатом неправильной установки, подключения и (или) настройки товара, включая повреждения, вызванные подключением товара к источникам питания, не соответствующим стандартам параметров питающих, телекоммуникационных, кабельных сетей и других подобных внешних факторов;
- 4. Неисправность товара вызвана использованием встроенного программного обеспечения, которое не было одобрено производителем и не было опубликовано на официальном сайте производителя. Также на неисправности, вызванные нарушением техники обновления программного обеспечения товара или сбоя в процессе обновления, в частности, выключения питания или нажатия кнопки сброса во время процедуры обновления программного кода.
- 5. Были проведены любые адаптации и изменения с целью усовершенствования или расширения обычной сферы применения изделия, указанной в руководстве по эксплуатации.
- 6. При обнаружении следов ремонта сторонами, не имеющими авторизации производителя и (или) в случае обнаружения следов вскрытия товара (нарушение целостности гарантийных отметок, следы припоя и т.д.);
- 7. Изделие использовалось не по назначению или не в соответствии с руководством по эксплуатации.
- 8. Неисправность товара вызвана попаданием внутрь оборудования посторонних предметов, веществ, жидкостей, насекомых и т.д.;
- 9. Неисправность товара вызвана внешними факторами (дождь, снег, град, молния), вызвана обстоятельствами непреодолимой силы (пожар, наводнение, землетрясение и т.д.) или в результате случайных физических факторов (скачки напряжения в электрических сетях и т.д.);

После истечения гарантийного срока предприятие-изготовитель осуществляет платный ремонт по отдельному договору.

Производитель имеет право вносить в конструкцию системы изменения, не ухудшающие характеристик, приведенных в настоящем РЭ.

Производитель не несет ответственности за возможный вред, прямо или косвенно нанесенный людям, домашним животным или любому имуществу, если это произошло в результате использования товара не по назначению, несоблюдения правил и условий эксплуатации или хранения товара, умышленных или неосторожных действий потребителя или третьих лиц.